# ML in the Browser

## Interactive Experiences with Tensorflow.js

#### Victor Dibia, PhD

Cloudera Fast Forward Labs @vykthur

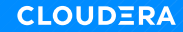

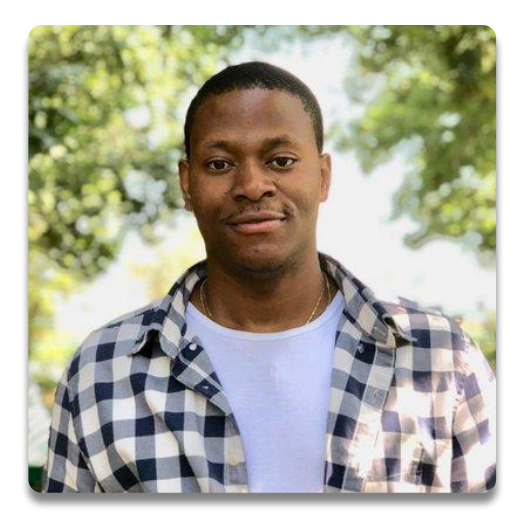

Research Engineer Cloudera Fast Forward Labs, Brooklyn. @vykthur | @victordibia

- Background in CS, Human Computer Interaction (HCI), Applied AI.
- Previously Research Scientist at IBM Research New York.
- Community Contributions GDE for Machine Learning
- Research Engineer (ML) at Cloudera Fast Forward Labs

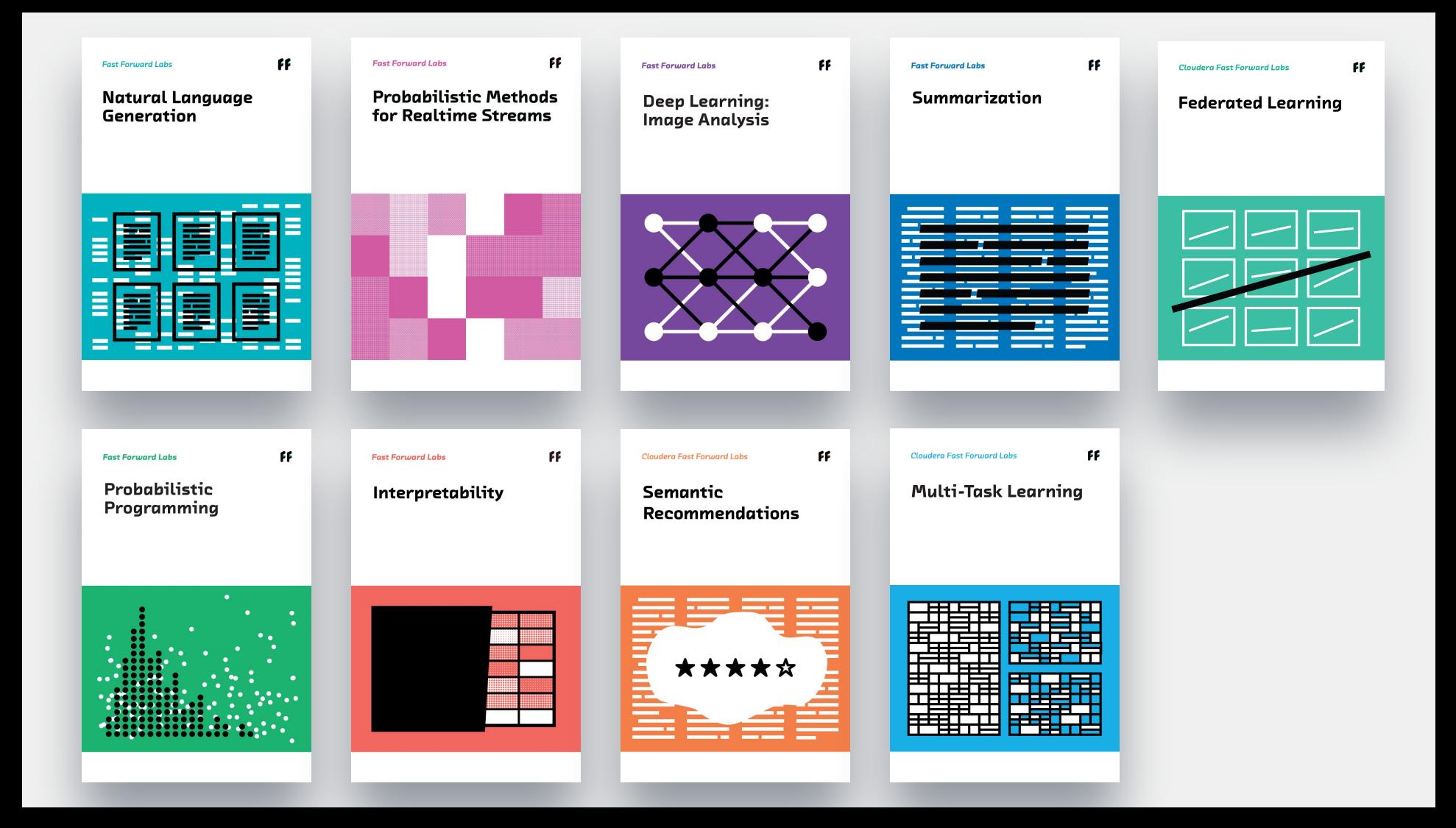

#### **Image Similarity Search**

#### Welcome!

This demo allows you to perform semantic image search using convolutional neural networks [INCEPTIONV3]. When you select an image (by clicking it), a neural network looks at the content of all images in our dataset and shows you the top 15 most similar images to the selected image.

#### ▲ Search Configuration

#### **Advanced Options**

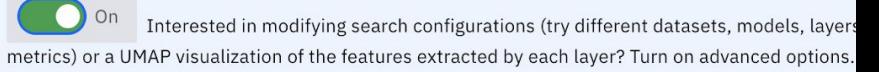

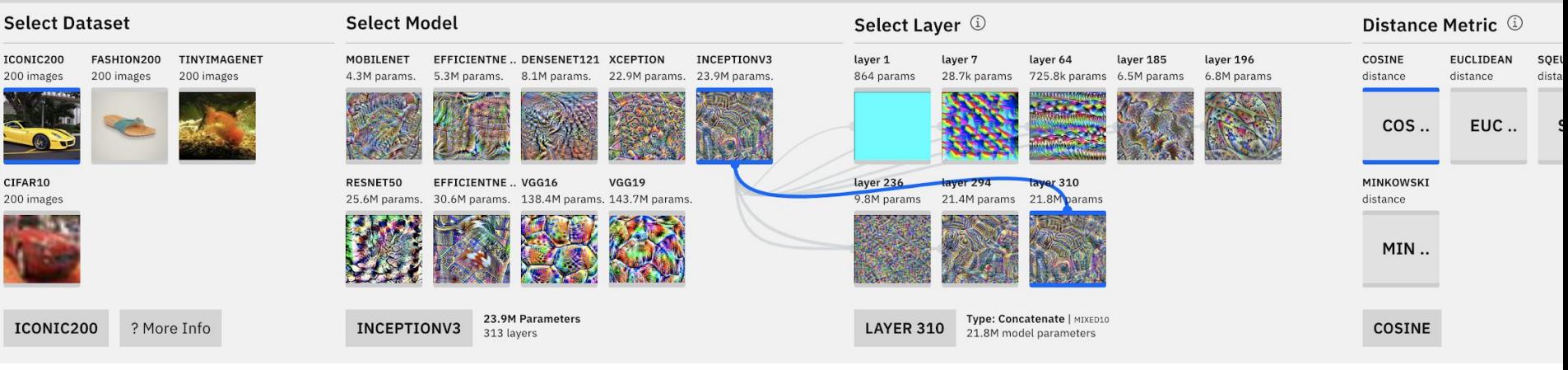

▼ Visualization of Embeddings (UMAP) for Extracted Features

**INCEPTI** 

A Top 15 results based on your search configuration [MODEL: INCEPTIONV3 | LAYER: 310 | DISTANCE METRIC: COSINE ]

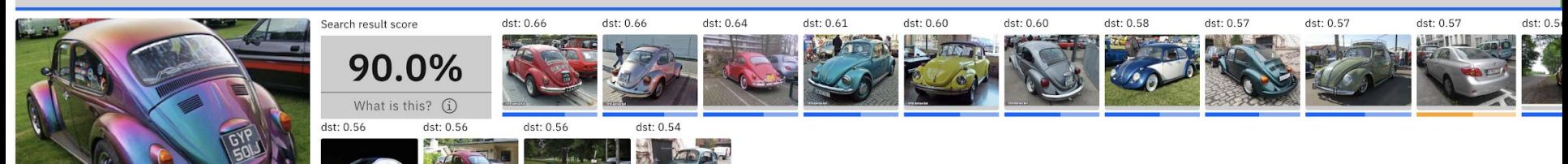

#### **Image Similarity Search**

#### Welcomet

This demo allows you to perform semantic image search using convolutional neural networks [ INCEPTIONV3 ]. When you select an image (by clicking it), a neural network looks at the content of all images in our dataset and shows you the top 15 most similar images to the selected image.

#### **Advanced Options**

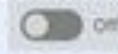

Interested in modifying search configurations (try different datasets, models, layers and distance metrics) or a UMAP visualization of the features extracted by each layer? Turn on advanced options.

DATASET: [ ICONIC200 ] A dataset of 200 images across 10 categories (20 images per category) crawled from the Flickr API. By Category

#### Click an image to search for other similar images.

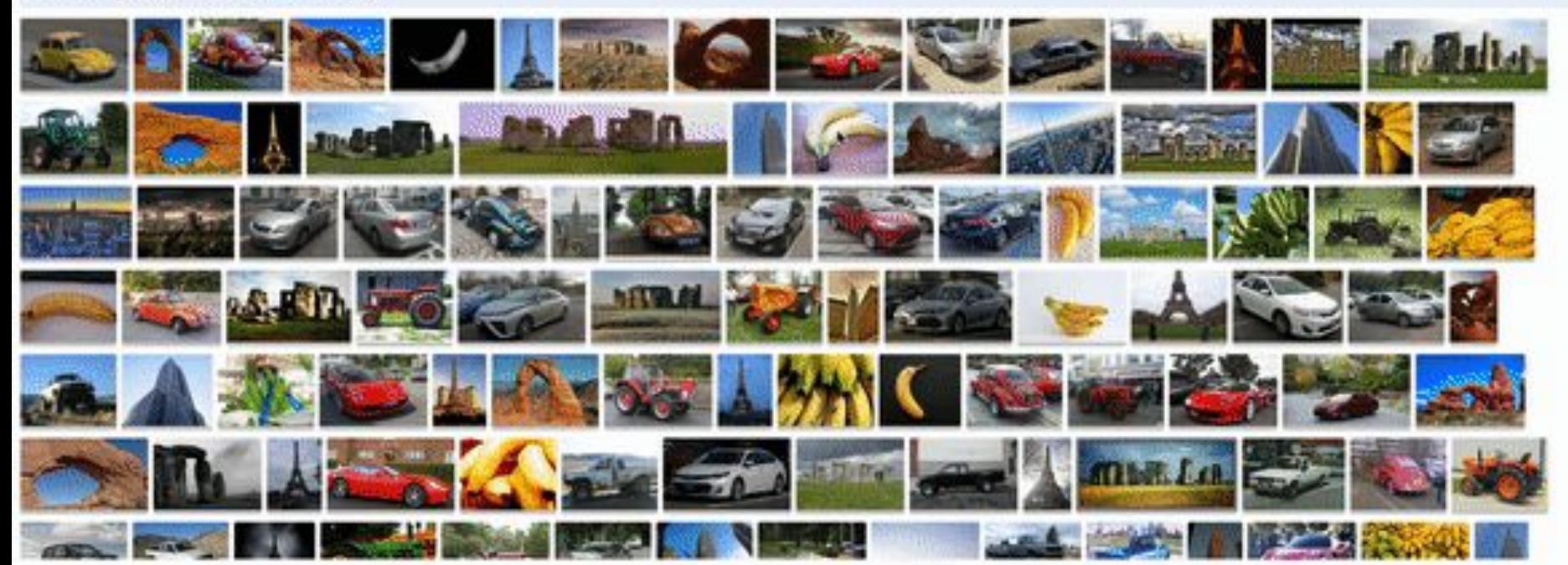

7 More Info

### **AI Experiments**

A collection of machine learning prototypes, demos, and code by Cloudera Fast Forward Labs.

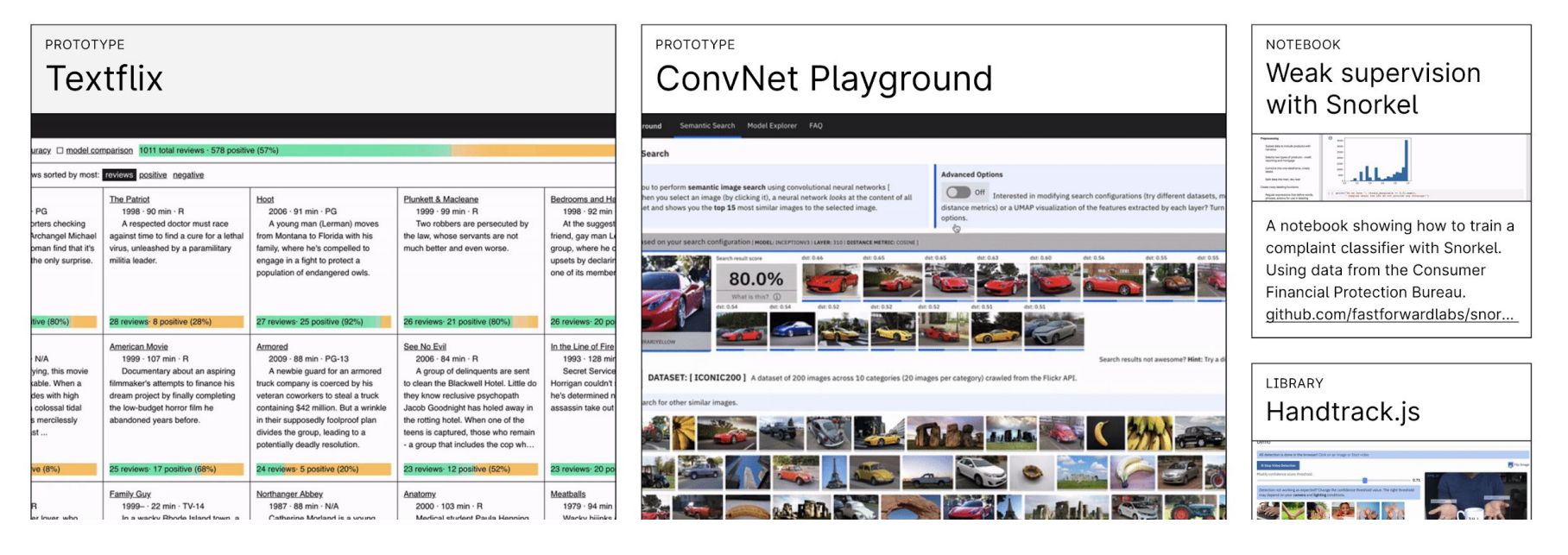

# experiments.fastforwardlabs.com

## Agenda

- Why Machine Learning in the Browser?
- Overview of the Tensorflow.js library API with examples
	- The Ops API
	- The Layers API
- Building Handtrack.js a javascript library for prototyping gesture based interactions in the browser.

•

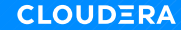

Artificial Intelligence Machine Learning

The broad field that describes efforts to make machines intelligent.

#### Deep Learning machines independently learn f<u>r</u>om data and **make treact** eural Networks (NN): a But What is Machine Learning?

Let's review some terminology ..

- 
- 

# Artificial Intelligence Machine Learning

The broad field that describes efforts to make machines intelligent.

Algorithms that enable machines independently learn from data and make predictions.

Decision trees, random forests, reinforcement learning, neural networks,

#### Deep Learning

Neural Networks (NN): a set of stacked computation units.

- High accuracy, scales with data
- Advances in NN algorithms
- Amenable to GPU computation

# Artificial Intelligence<br>
Machine Learning

The broad field that describes efforts to make machines intelligent.

For today, each time I refer to Machine Learningural Networks (NN): a or AI, what I am referring to is

# Deep Learning

- 
- 

**[Fast Forward Labs](https://www.cloudera.com/products/fast-forward-labs-research/fast-forward-labs-research-reports.html)** Perceptron

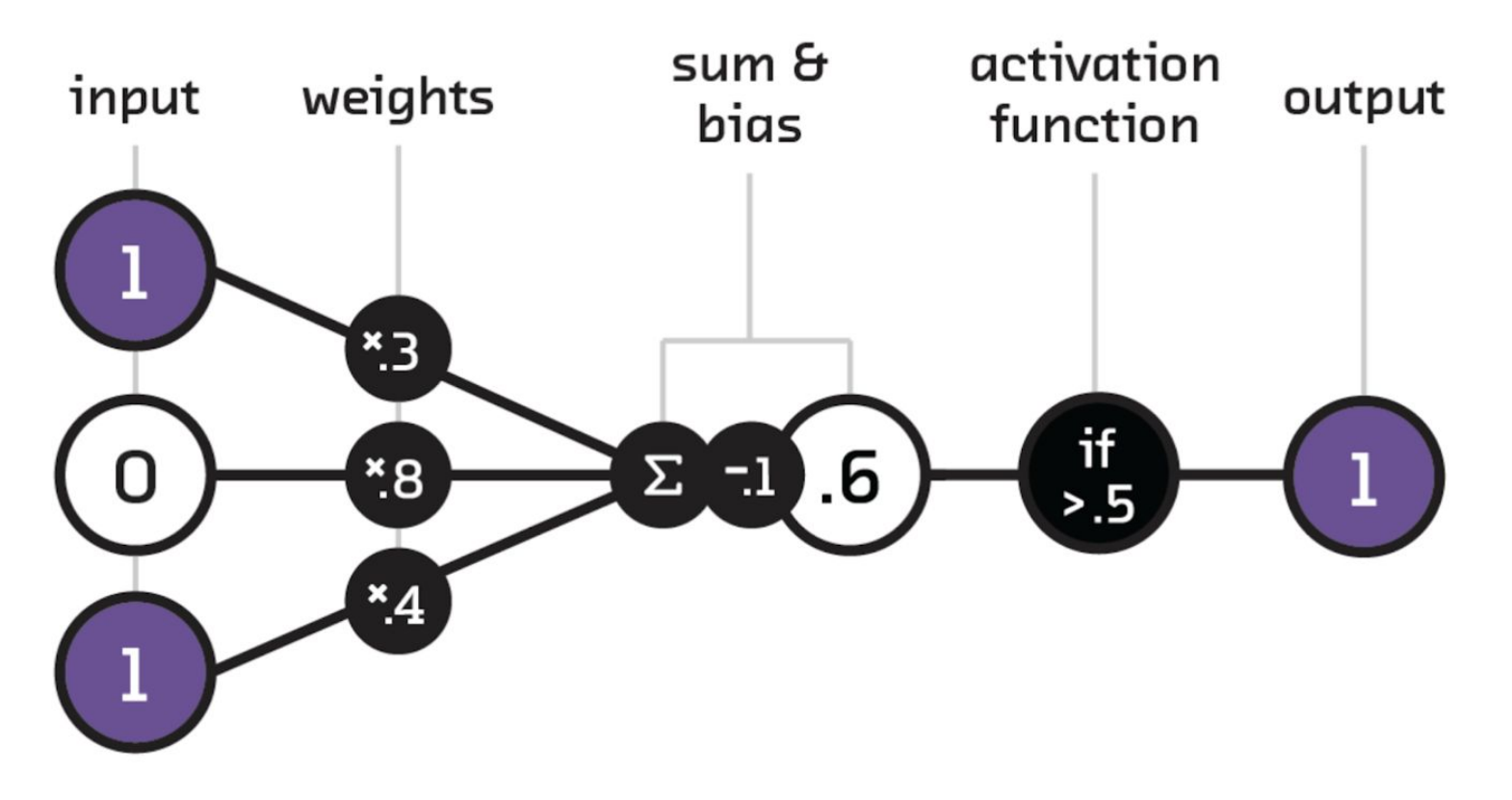

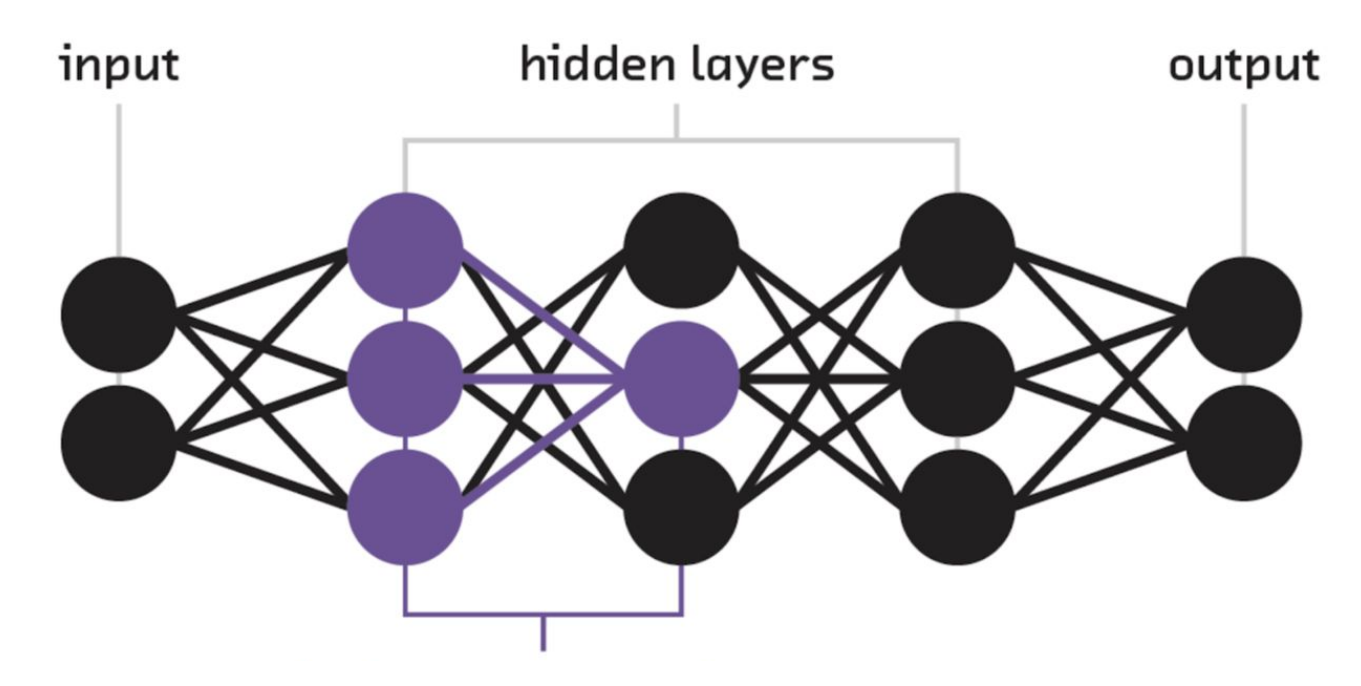

Dense layer (nodes in one layer connected to all nodes in the following layer).

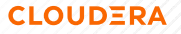

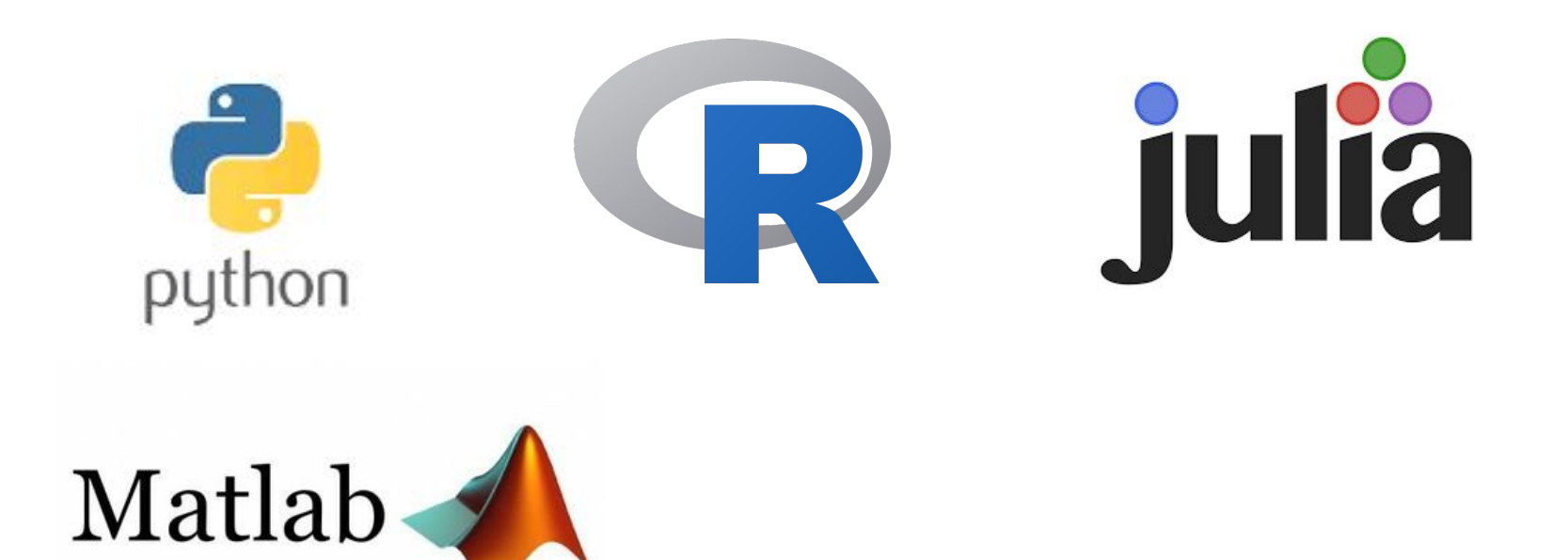

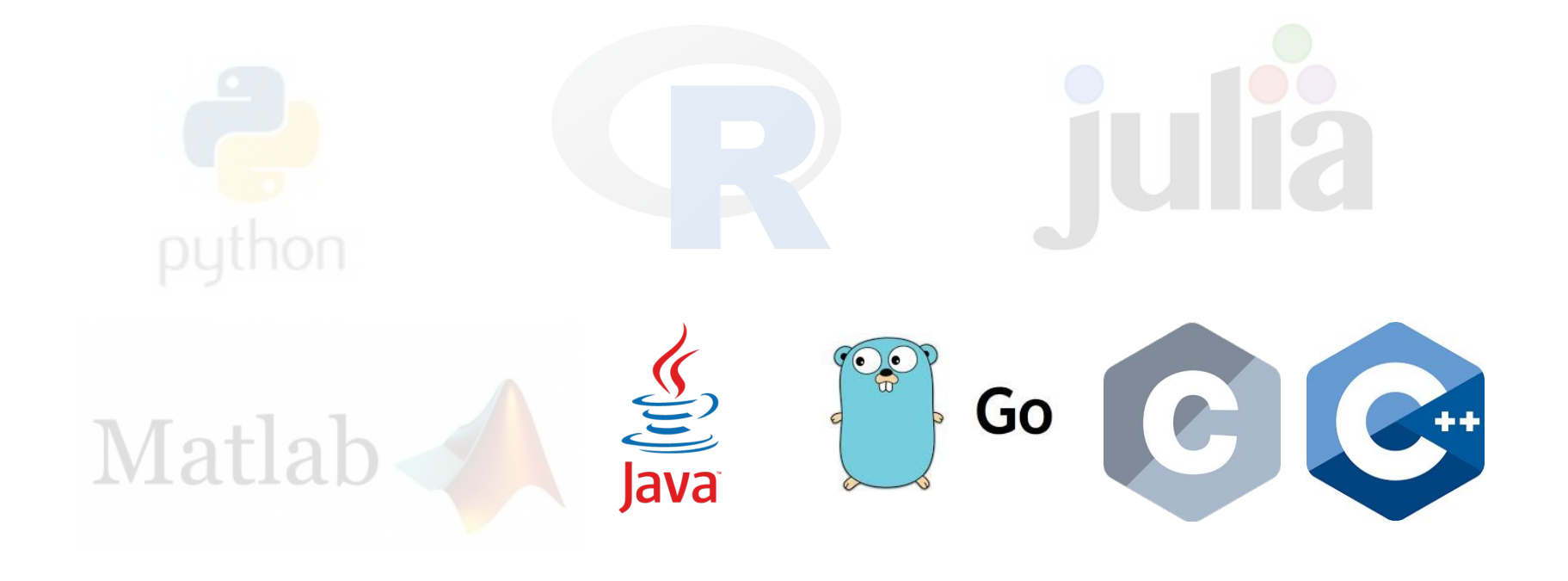

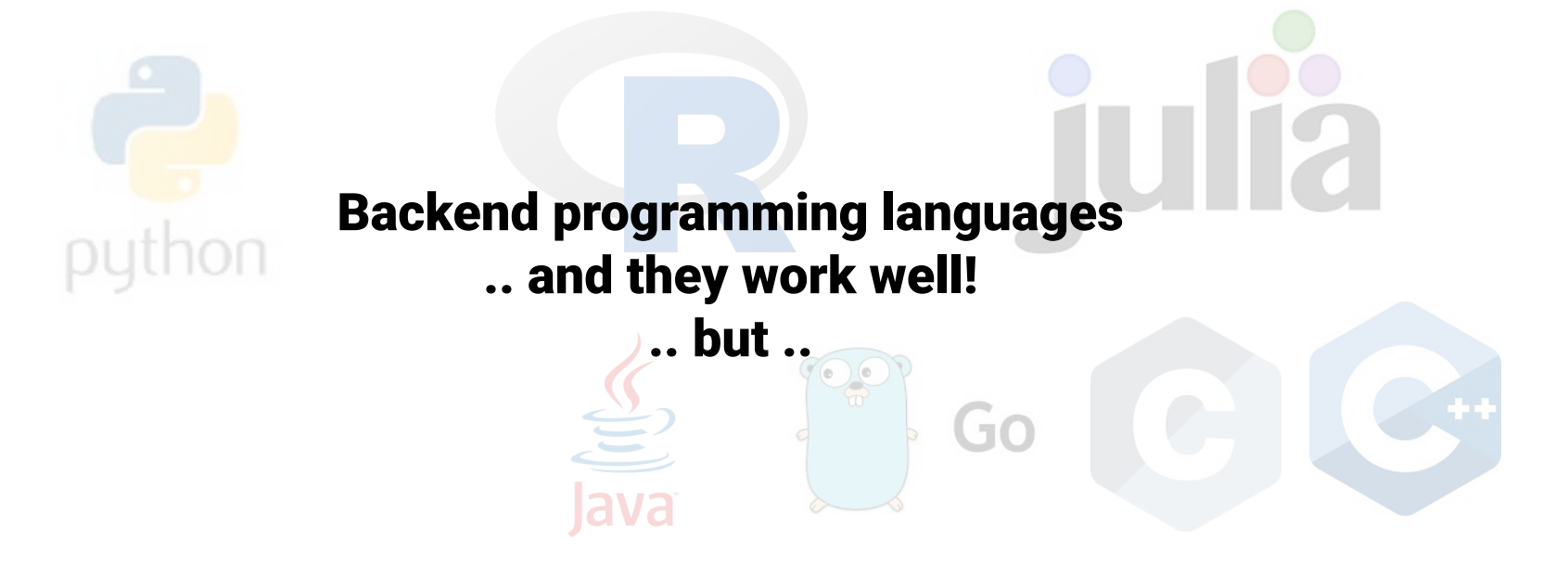

#### What programming language do developers use?

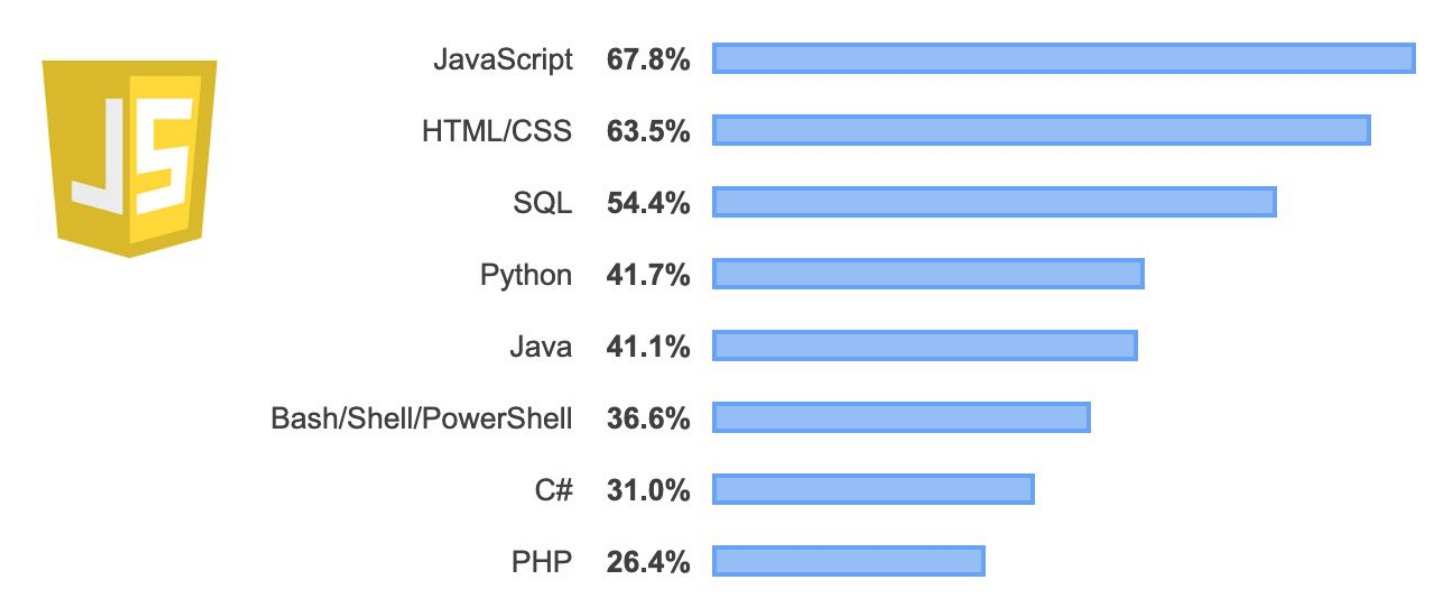

[2019 Stackoverflow survey](https://insights.stackoverflow.com/survey/2019#most-popular-technologies) of 90k developers

#### What programming language do developers want to learn?

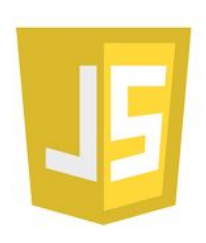

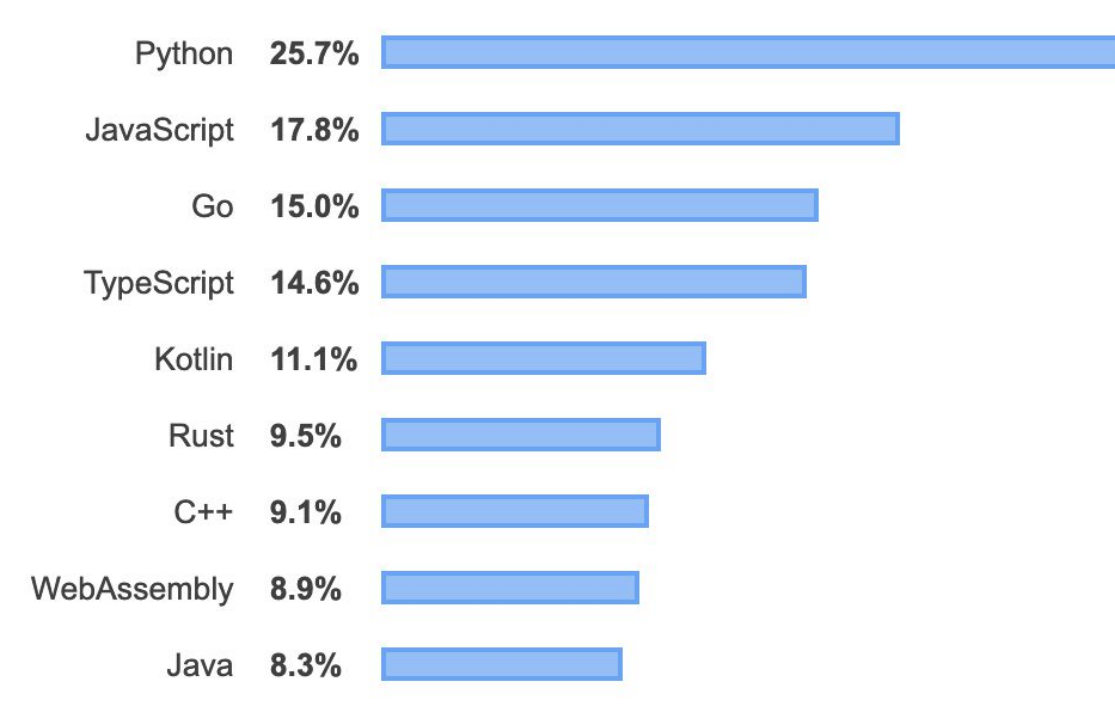

[2019 Stackoverflow survey](https://insights.stackoverflow.com/survey/2019#most-popular-technologies) of 90k developers

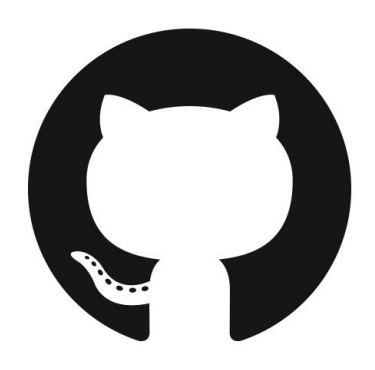

[Github 2018 Top](https://github.blog/2018-11-15-state-of-the-octoverse-top-programming-languages/) **[Programming](https://github.blog/2018-11-15-state-of-the-octoverse-top-programming-languages/)** languages between 2008 and 2018.

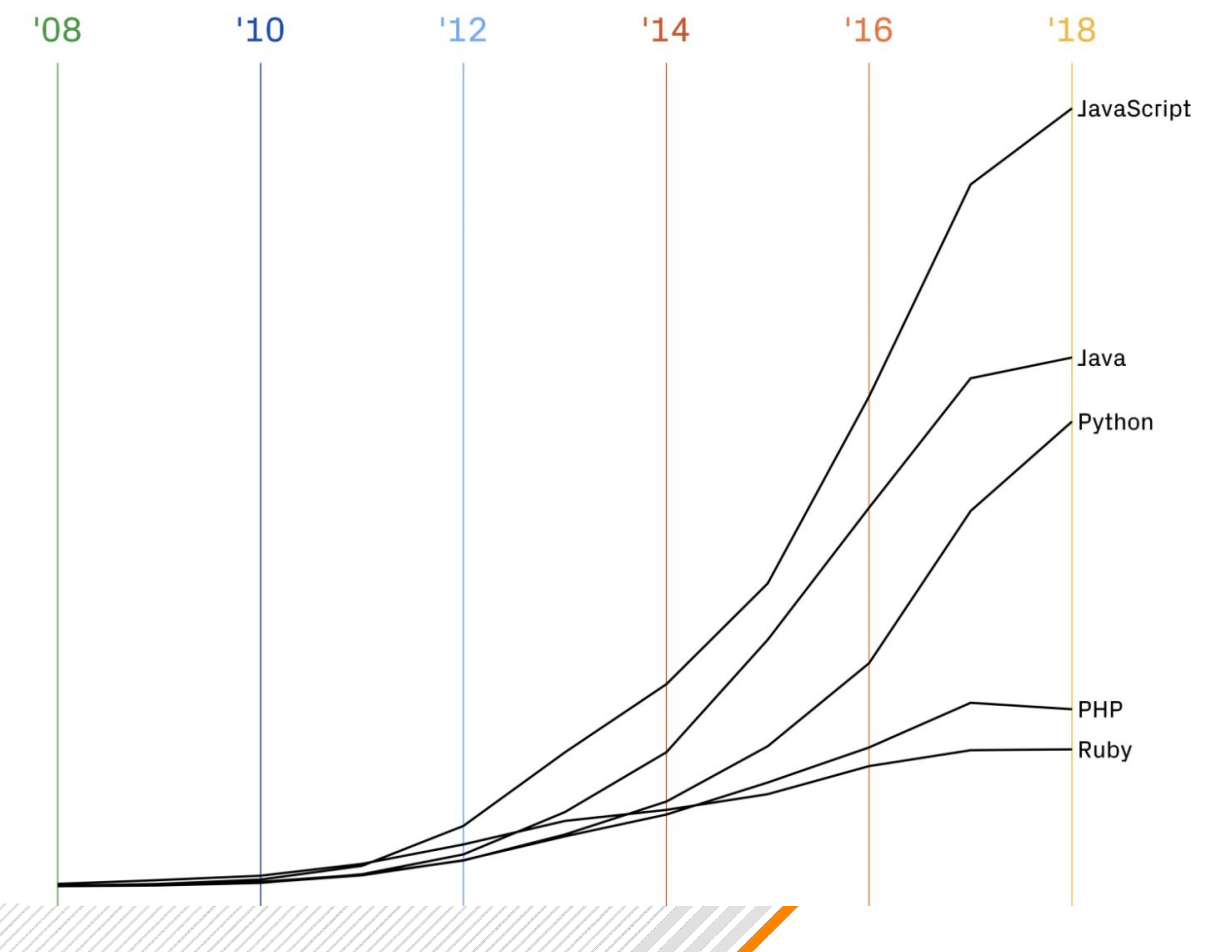

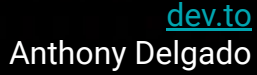

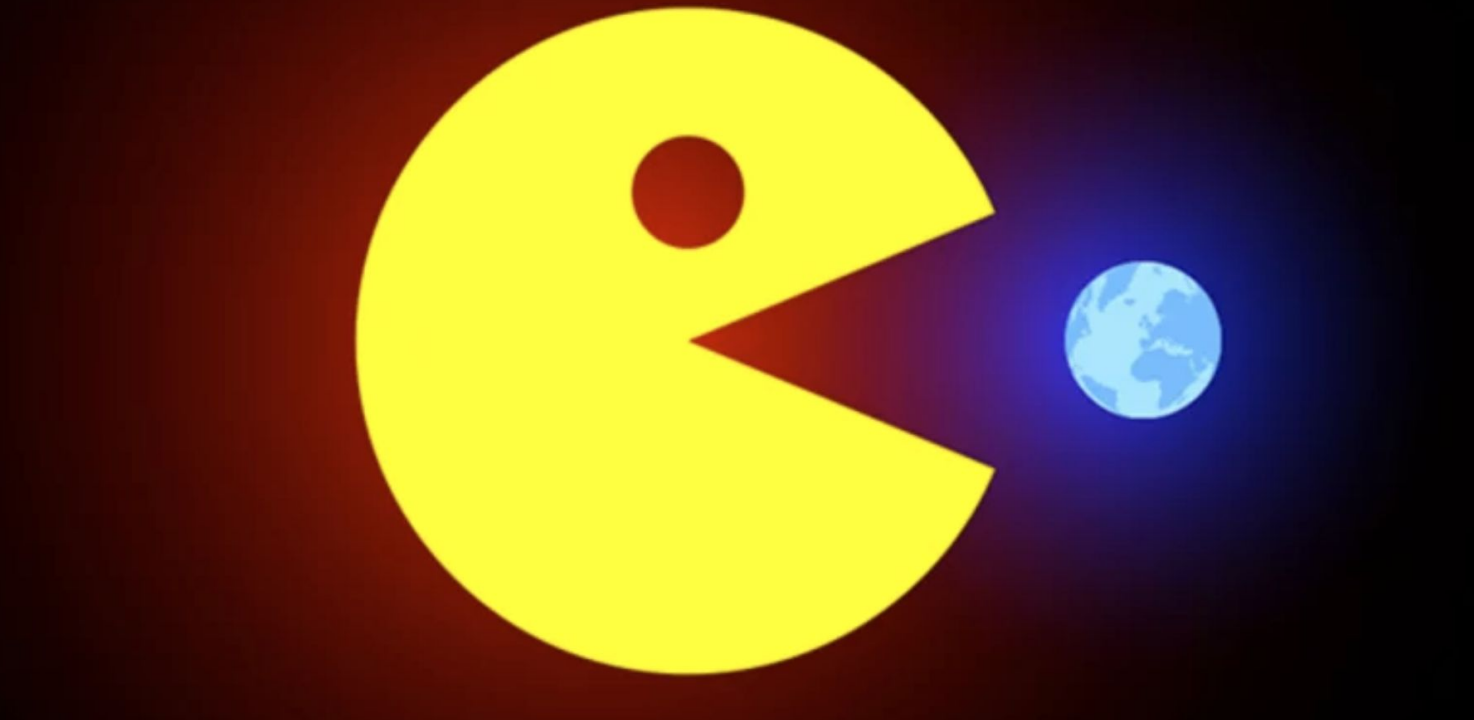

# **JavaScript Is Eating The World**

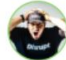

Anthony Delgado (C) Aug 24 '17 · 3 min read

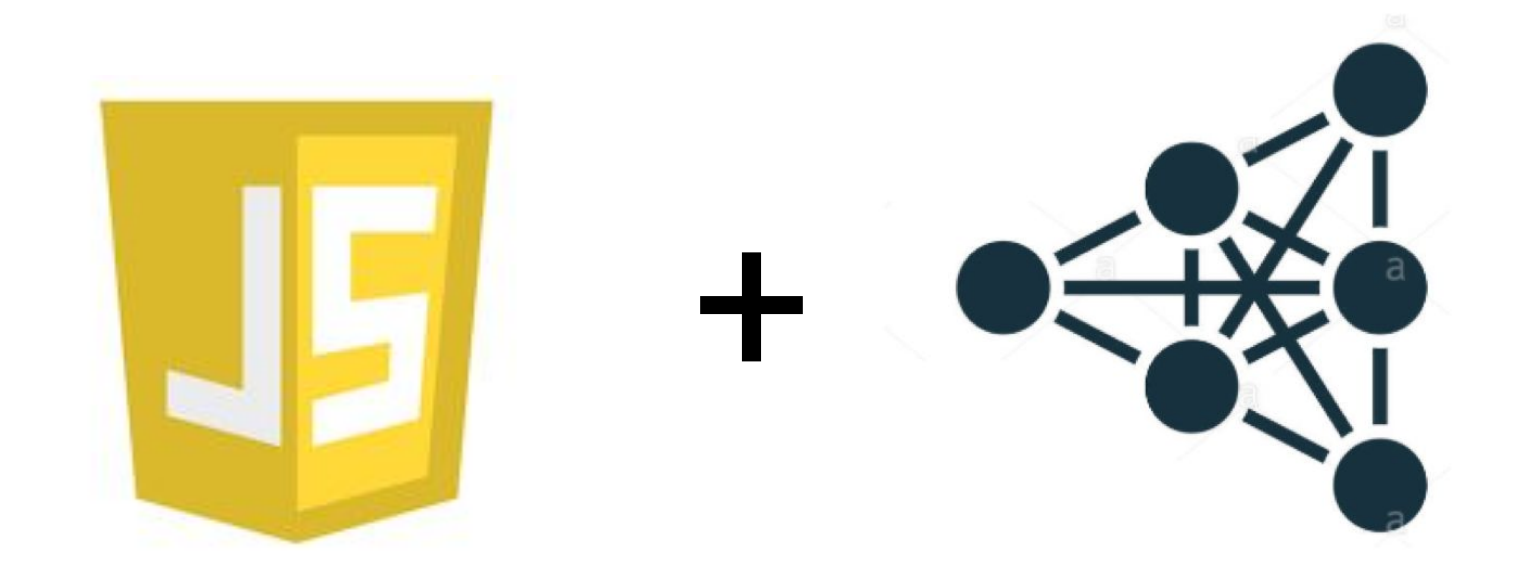

#### Backend Node.js

## Front End

Vanilla js, Frameworks

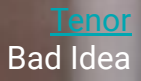

# THIS IS A BAD IDEA

• Wait .. thats a bad idea

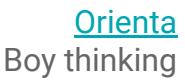

# Can I really train a neural network in Javascript?

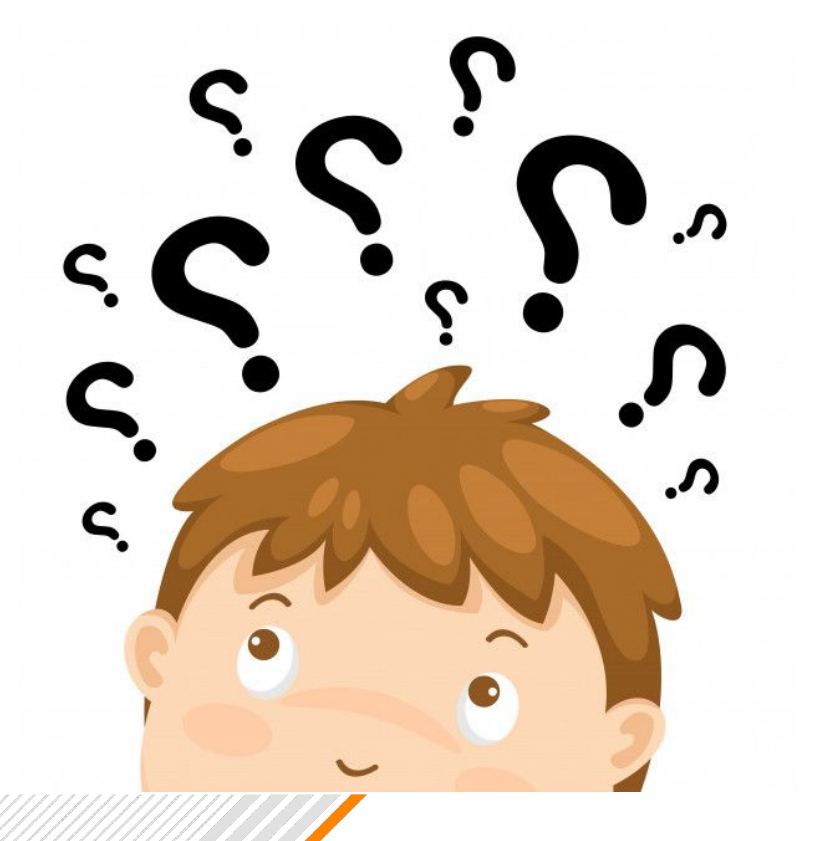

# Yes!!

# Tensorflow.js - a library for building/training ML models in Javascript.

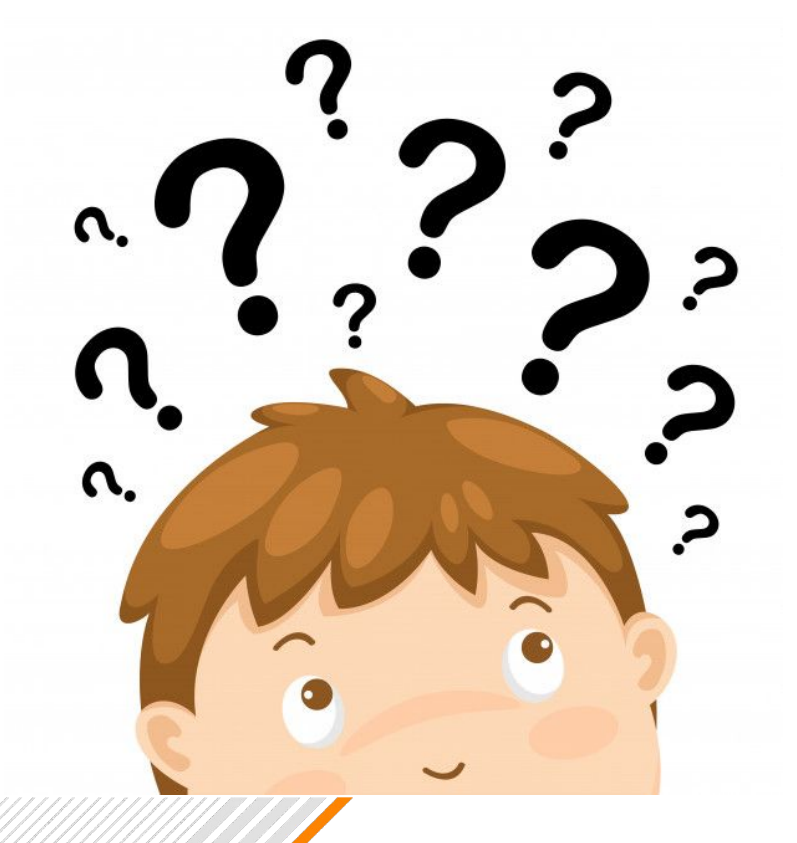

# Will it meet my speed requirements?

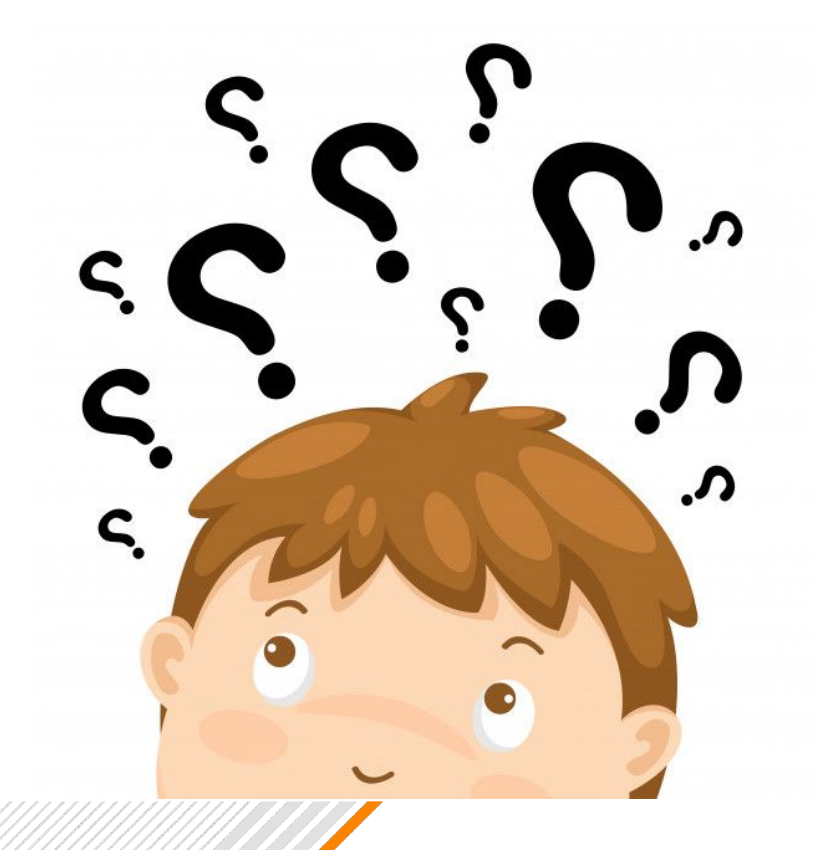

# Yes!!

## Tensorflow.js, is accelerated in the browser using WebGL (CPU + GPU) and in Node.js using Tensorflow C API (CPU + GPU).

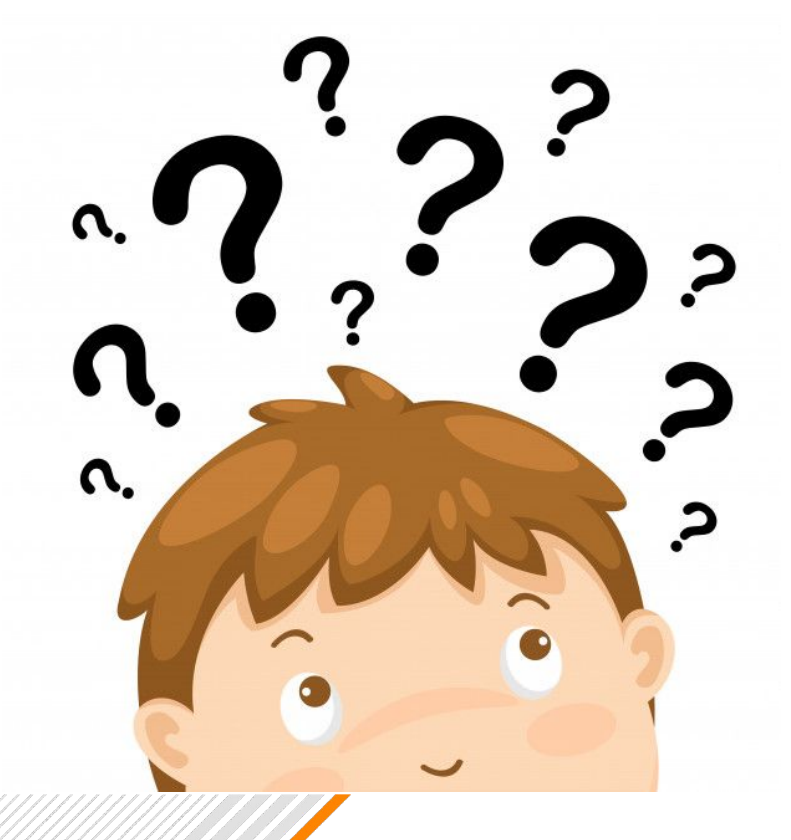

# How much effort is this? Can I re-use my existing models/pipelines?

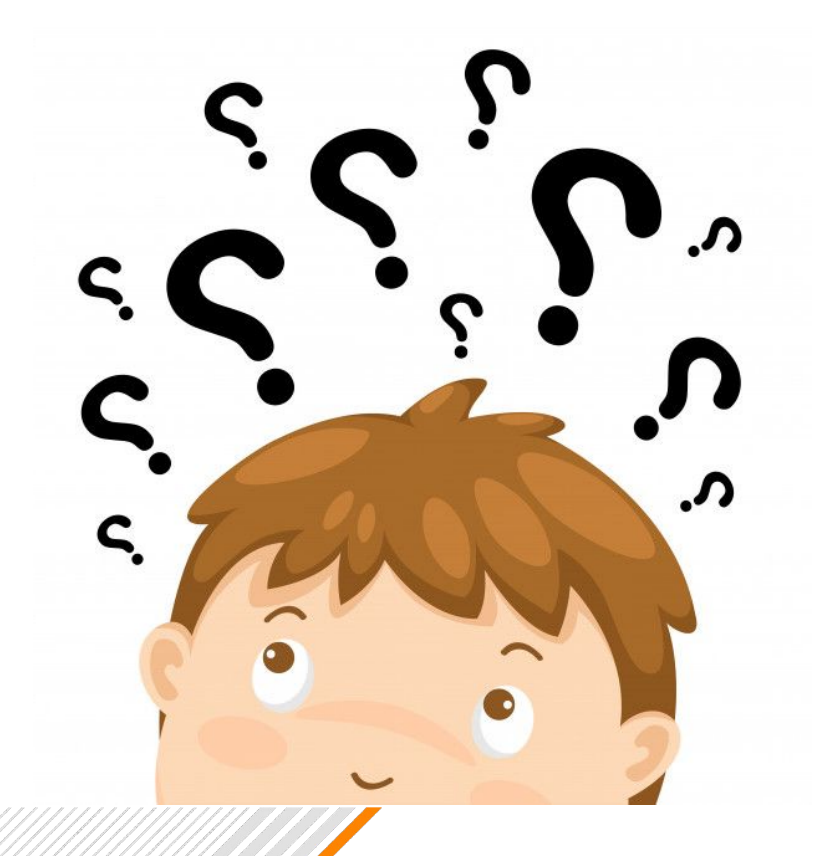

# Not much!

- Tensorflowjs API is Similar to Keras

- Tensorflow.js converter allows you import pretrained Keras (hd5, savedModel), Tensorflow SavedModel, Tensorflow Hub Module

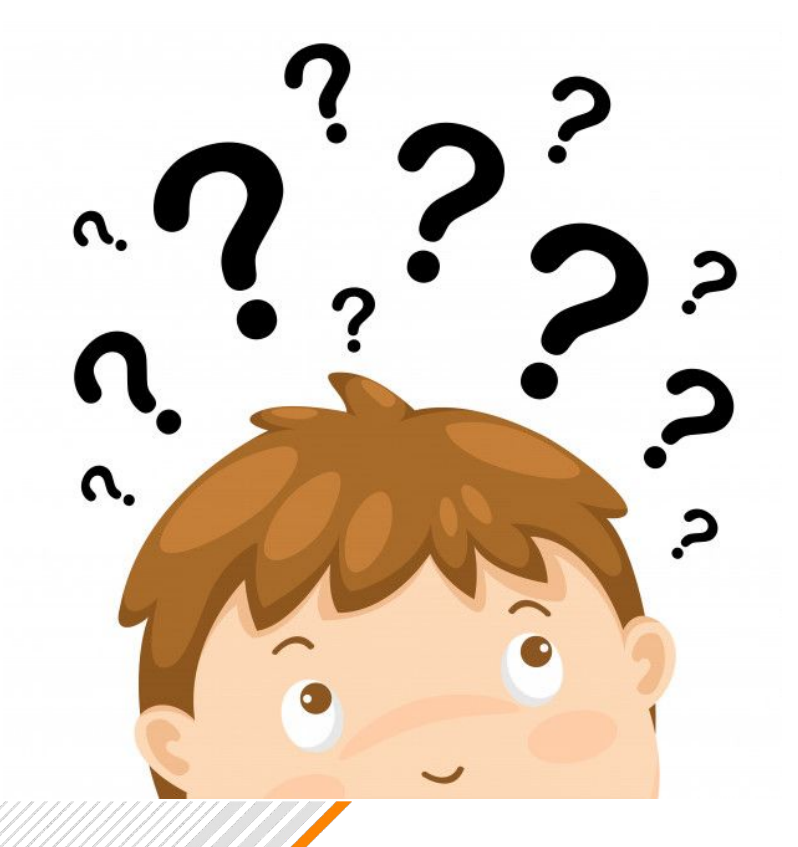

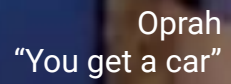

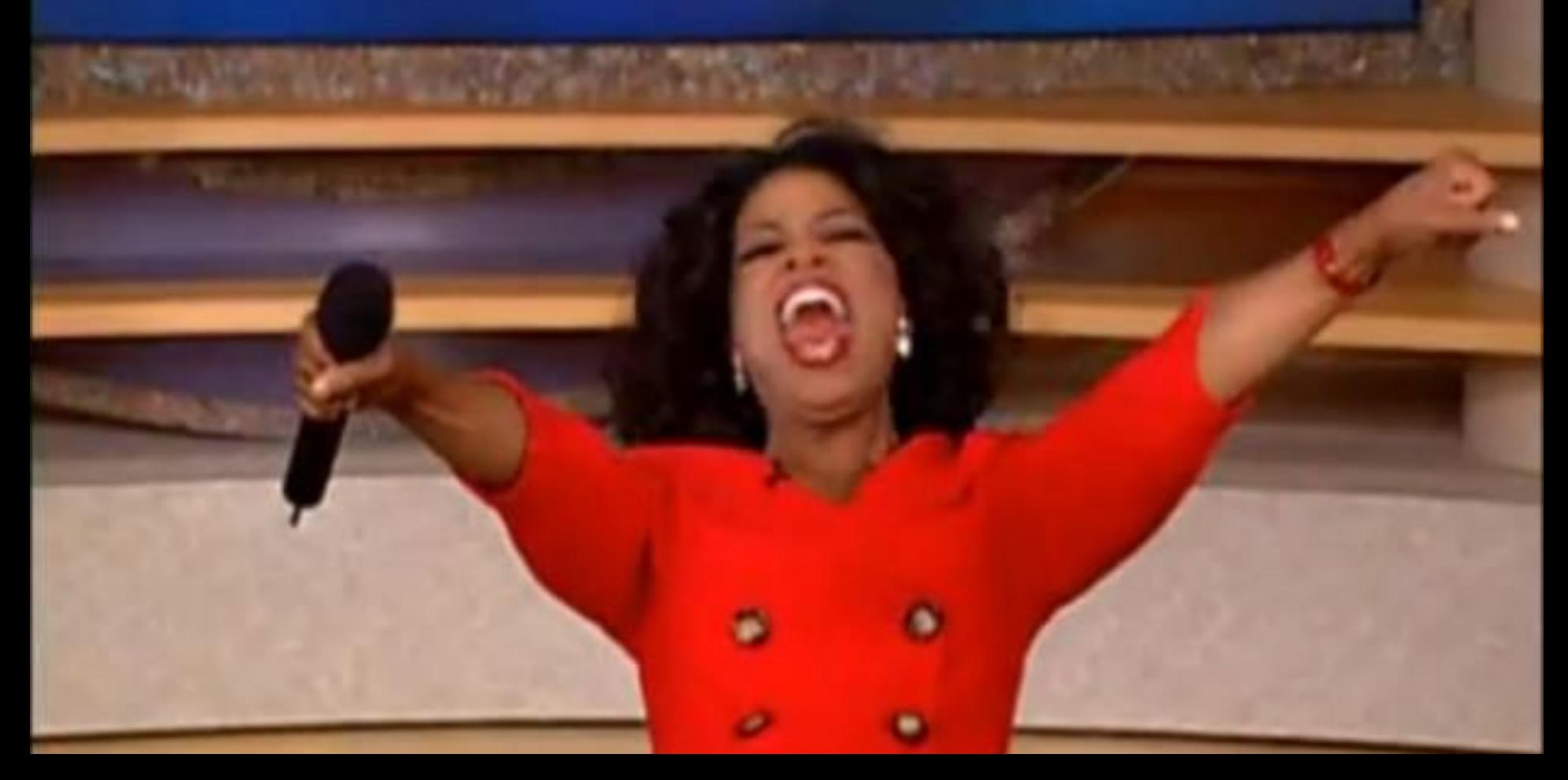

- Privacy
- Distribution
- Latency
- Interactivity

## • Privacy

- Distribution
- Latency
- Interactivity
- **Strong Notion of Privacy** We do not see your data, it never gets to our servers.
- Example use case: sensitive documents identification, domain specific text autocomplete for chat systems etc

- Privacy
- **Distribution**
- Latency
- Interactivity
- No installs, drivers and dependency issues.
- Navigate to a URL and your application is available to end users.
- Free model asset hosting/versioning/distribution (NPM/jsdelvr), excellent for end user applications.

- Privacy
- **Distribution**
- **Latency**
- Interactivity
- ML models can be optimized for speed and can run fast on mobile and in the browser
- In some cases, it is faster to run your model in the browser, rather than send make round trip requests to a server.
- Avoid reliability issues with intermittent connectivity environments

- Privacy
- **Distribution**
- Latency
- Interactivity
- The Browser is designed for interactive experiences. ML can supercharge this!
- Build models on the fly using rich user data available in the browser (camera, file uploads), run inference, retrain existing models, enable dynamic behaviour.
	- ML education, retail, advertising, arts, entertainment, gaming.

# **airbnb**

Privacy Preserving Sensitive Content Detection.

Clear frontal face photos are an important way for host learn about each other. It's not much fun to host a land

#### or quests **Jr comput**

#### Are you sure you want to use this photo?

It looks like this profile photo might have some personal or sensitive information. Others will see this photo, so make sure it shows your face and nothing you'd want seen publicly.

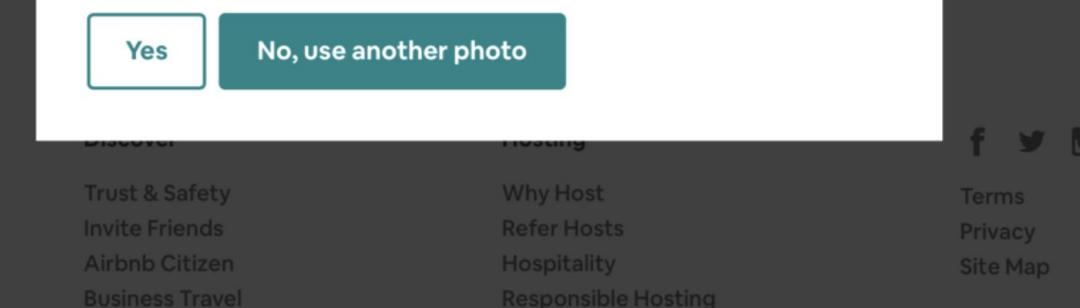
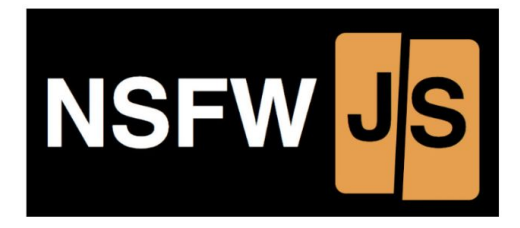

Client-side indecent content checking nsfw.js.com

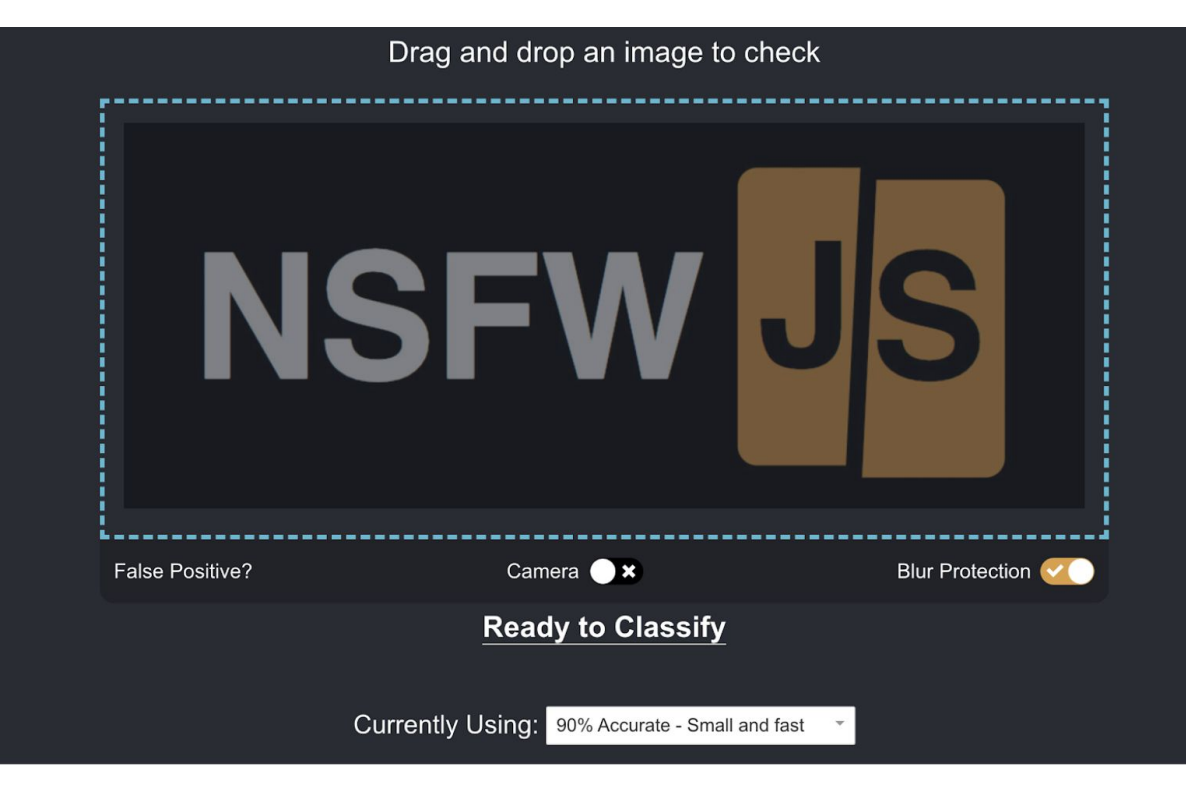

**CLOUDERA** 

# Wechat mini-app

- ModiFace virtual try-on app: 1.8MB. JavaScript file: 983KB Model Files: 829KB
- ModiFace virtual try-on speed: 25FPS。 Model inference time: 30ms UI render:10ms
- Smallest fastest virtual try-on app so far

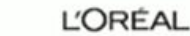

**MODI** 

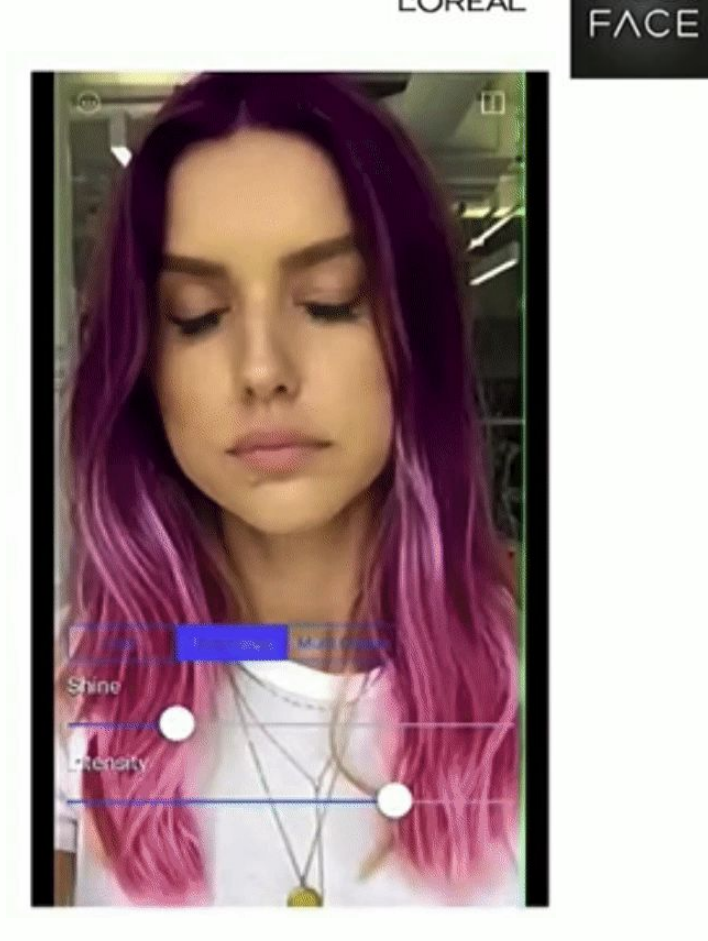

### **DATA**

Which dataset do you want to use?

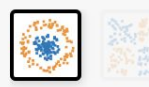

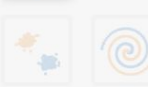

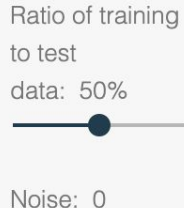

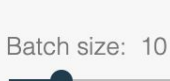

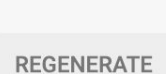

### **FEATURES**

Which properties do you want to

 $sin(X_2)$ 

▀

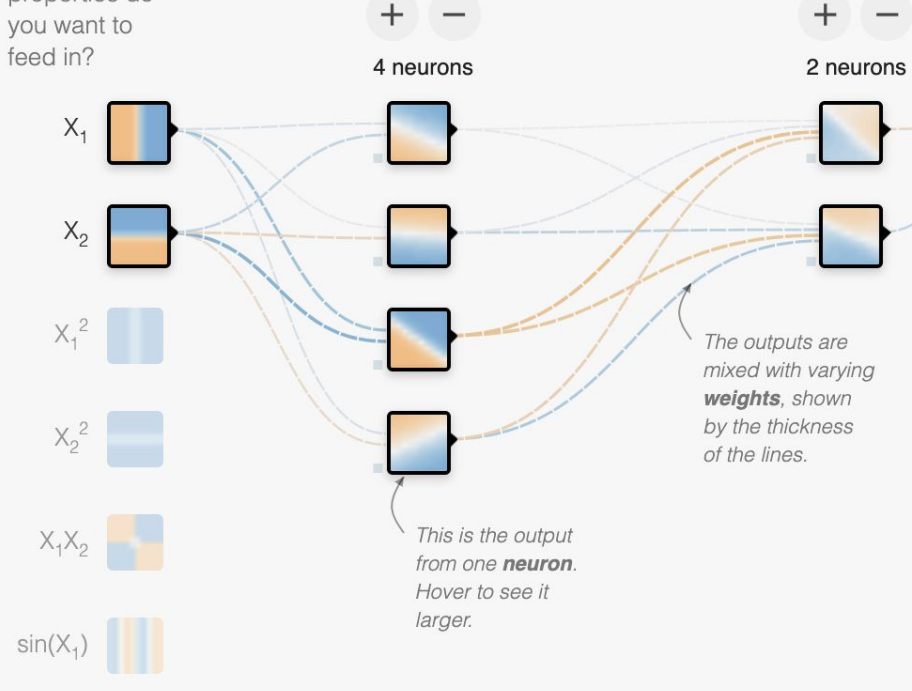

 $^{+}$ 

2 HIDDEN LAYERS

### **OUTPUT**

Test loss 0.499

Training loss 0.506

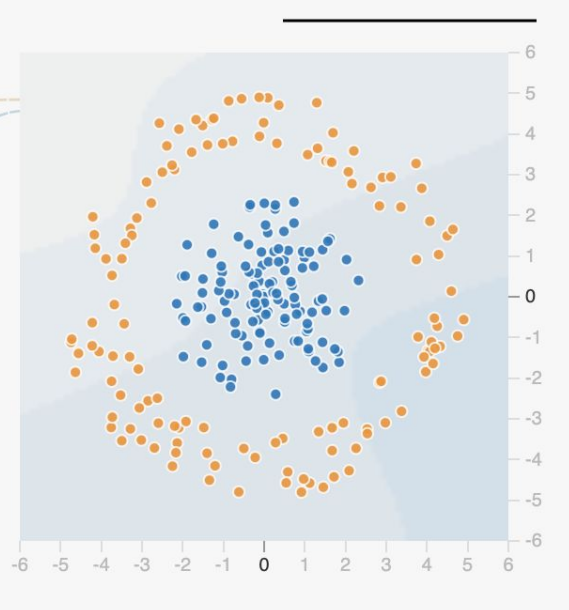

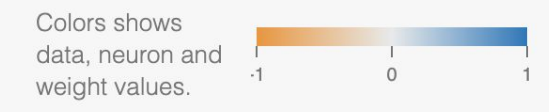

Show test data П

Discretize output

# Tensorflow.js

A library for machine learning in JavaScript

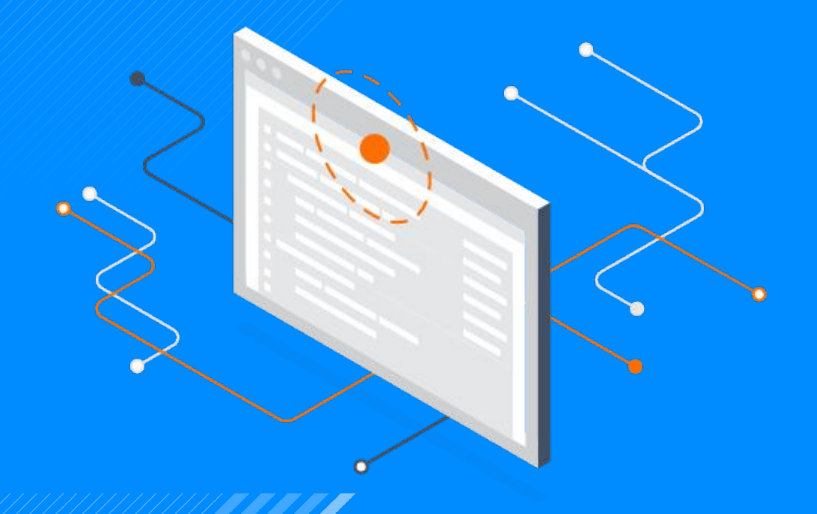

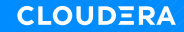

## What can you do with Tensorflow.js

## • Author models

- Import pre-trained models for inference
- Re-train imported models

## Online Flow

• Design/Train/Test/ Inference, all in your javascript code.

What can you do with Tensorflow.js

• Author models

# • Import pre-trained models for inference

• Re-train imported models

## Offline Flow

- Design/Train/Test model on your preferred hardware (GPU, TPU clusters)
- Import into javascript for inference

## What can you do with Tensorflow.js

- Author models
- Import pre-trained models for inference
- Re-train imported models

# Hybrid Flow

- Design/Train/Test model on your preferred hardware (GPU, TPU clusters)
- Import into javascript application
- Retrain/Run inference

### Tensorflow.js - Backend and Frontend

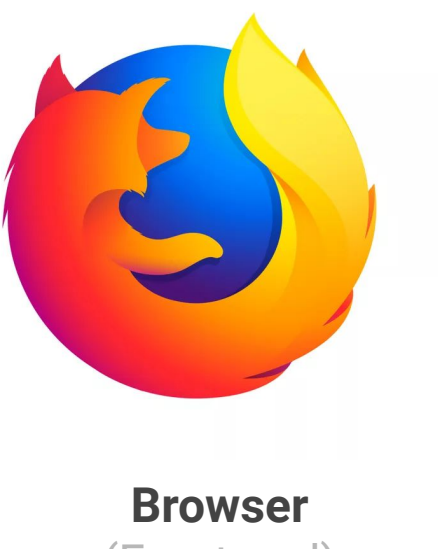

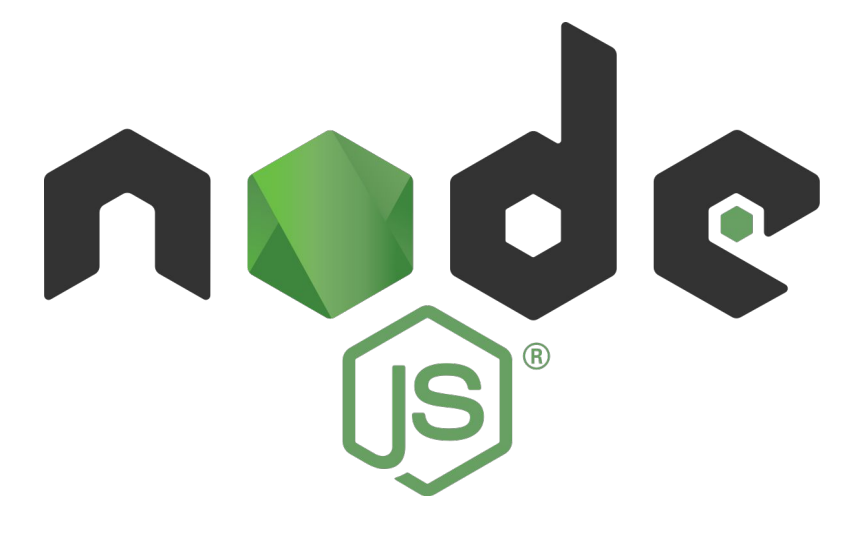

(Front end)

### Server (Back end, Node.js)

## Tensorflow.js - Backend and Frontend

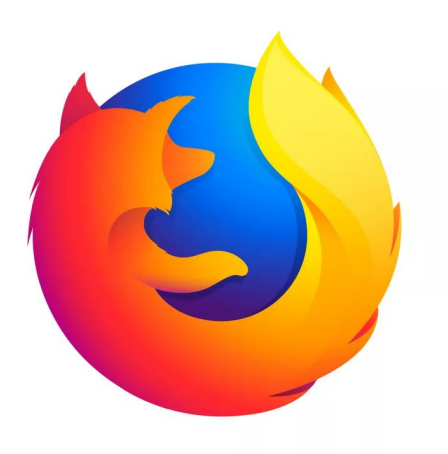

Browser (Front end)

- Usage
	- Vanilla js script tag import (like jquery)
	- Import NPM install ( build tools, frameworks such as React, Vue, etc).
- Acceleration
	- WebGL
	- Tensors implemented as Shader programs (will use GPUs where available)

### Tensorflow.js - Backend and Frontend

- Usage
	- NPM install
	- (tfjs-node, tfjs-node-gpu)
- Acceleration
	- Tensorflow C binary

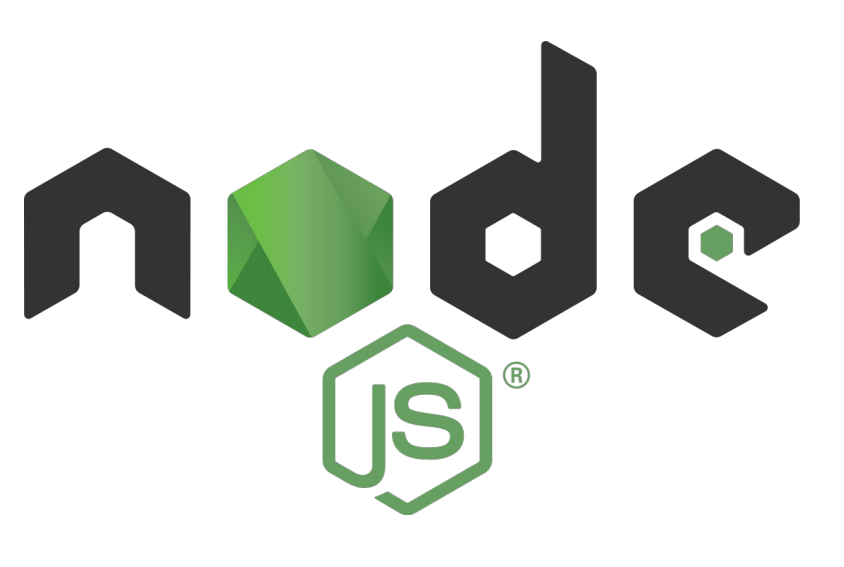

Server (Back end, Node.js)

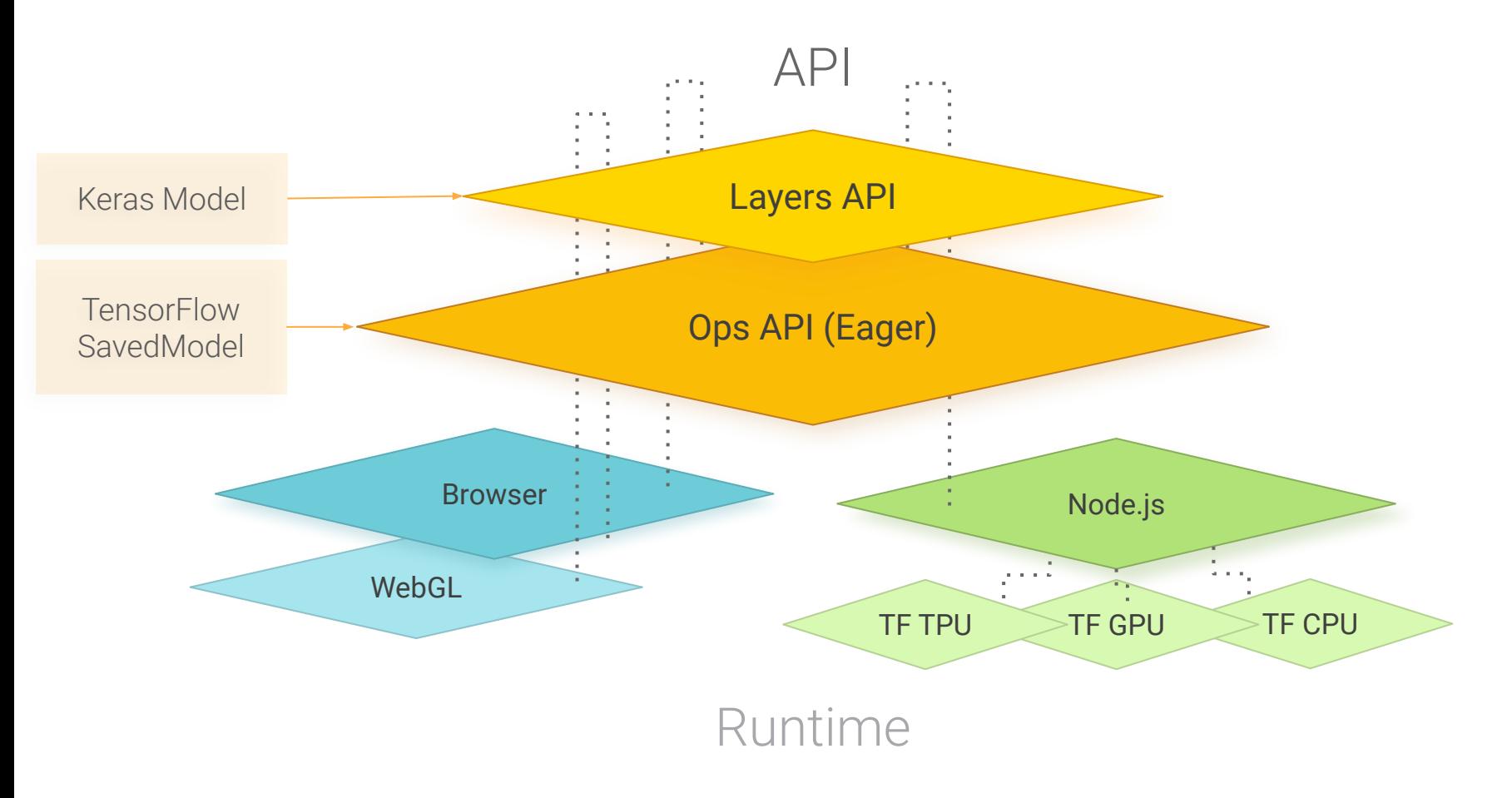

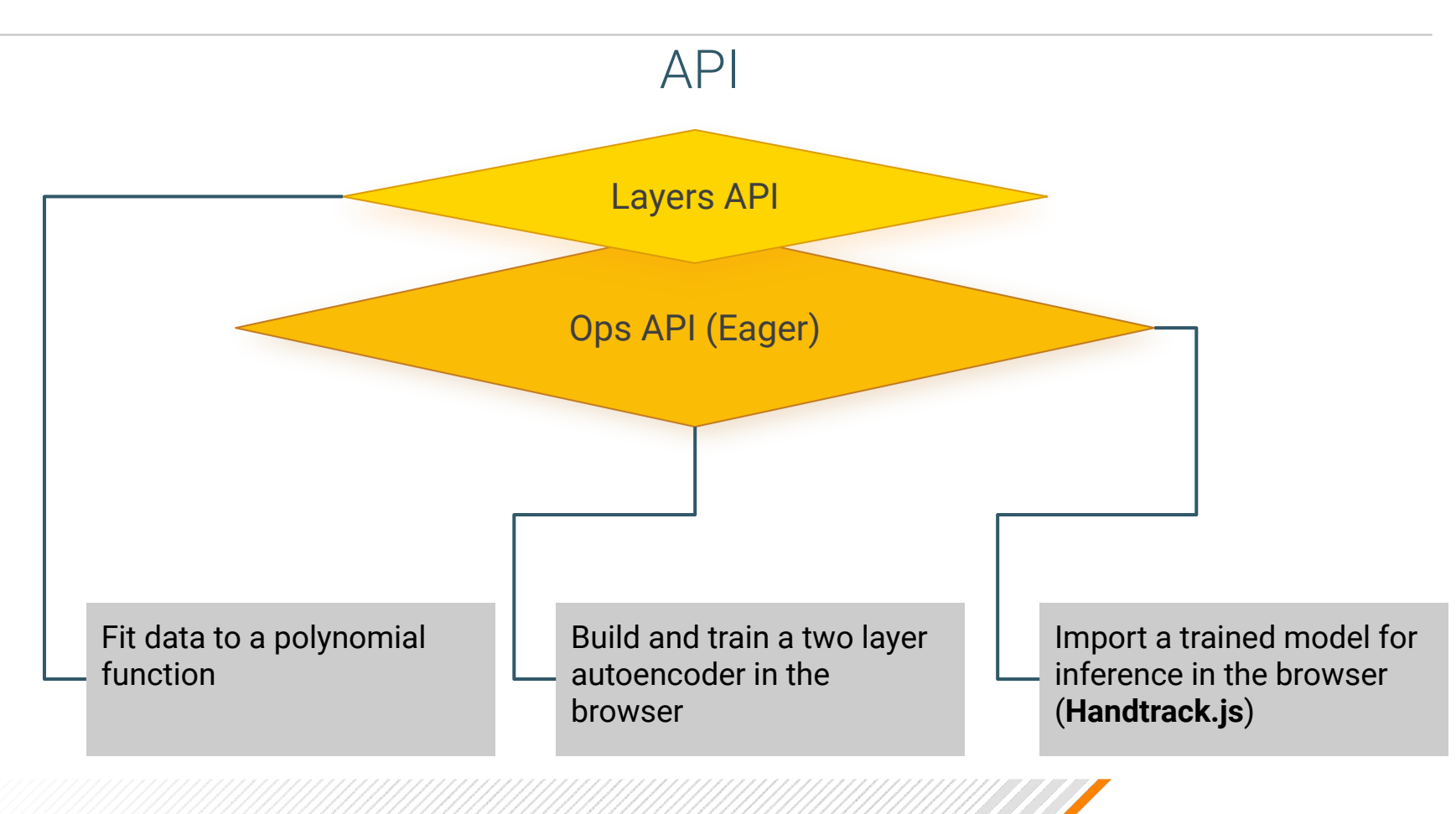

**CLOUDERA** 

# Tensorflow.js OPS API

Use with caution

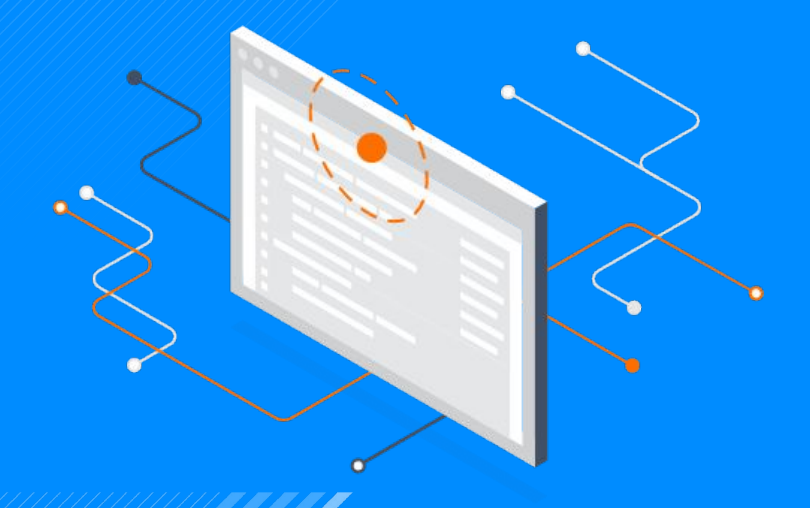

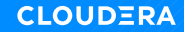

### The Ops API - Fit a Polynomial

 $f(x) = ax^2 + bx + c$ 

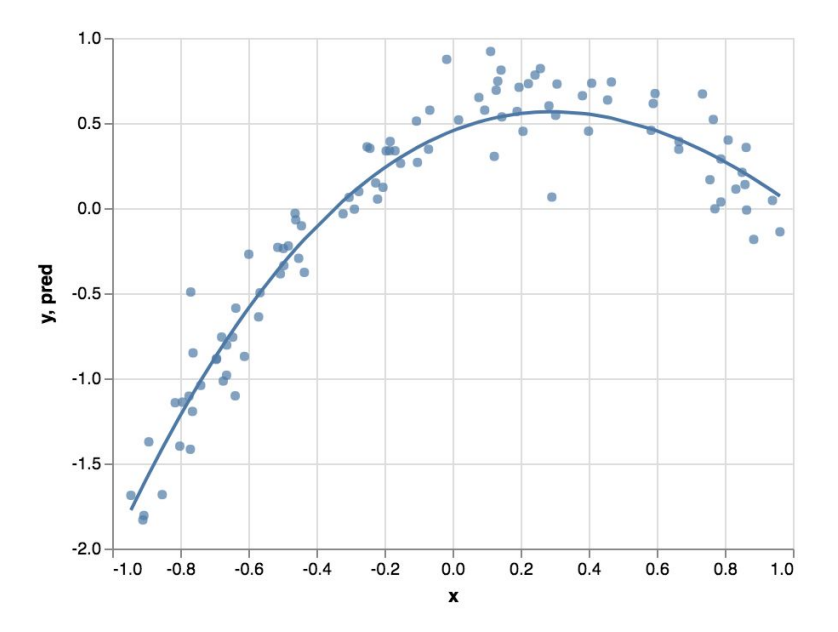

**CLOUDERA** 

### $import * as tf from '@tensorflow/tfjs';$

### $import * as tf from '@tensorflow/tfjs';$

const  $a = tf.tensor(0.1) .variable()$ ; const  $b = tf.tensor(0.1).variable()$ ; const  $c = tf.tensor(0.1).variable()$ ;

### $import * as tf from '@tensorflow/tfjs';$

const  $a = tf.tensor(0.1) .variable()$ ; const  $b = tf.tensor(0.1) .variable()$ ; const  $c = tf.tensor(0.1) .variable()$ ;

//  $f(x) = a*x^2 + b^2x + c$ const  $f = x \implies a.mul(x.square())$ .add(b.mul(x)).add(c);

// Mean-squared error const loss =  $(preds, label)$  => preds.sub(label).square().mean();

// Mean-squared error const loss = (preds, label) => preds.sub(label).square().mean(); const optimizer = tf.train.sgd(learningRate);

// Mean-squared error  $const$   $loss$  = ( $preds$ ,  $label$ ) =>  $preds.sub(label) .square($ . mean(); const optimizer =  $tf.train.sgd(learningRate)$ ; for (let  $i = 0$ ;  $i <$  EPOCHS;  $i++$ ) { optimizer.minimize $(( ) = >$ loss $(f(data.xs), data.ys) )$ ;

# Tensorflow.js Layers API

Very much like keras

![](_page_56_Picture_2.jpeg)

![](_page_56_Picture_3.jpeg)

### The Layers API

- Recommended API for neural networks
- Similar in spirit to the Keras Library. Keras is a well designed api standard for composing and training neural networks.

![](_page_57_Figure_3.jpeg)

### An Autoencoder

![](_page_58_Figure_1.jpeg)

### Dimensionality reduction

- Neural Network with two parts.
- Given some high dimension data (e.g. tabular data with many fields), find a smaller representation.
- This representation should

### An Autoencoder

Input

![](_page_59_Figure_2.jpeg)

### Encoder

- Take a high dimensional input.
- Learn to compress it to a meaningful smaller representation (bottleneck)

### An Autoencoder

![](_page_60_Figure_1.jpeg)

Decoder

- Takes a bottleneck vector
- Learn to reconstruct original input from z.

### **CLOUDERA**

### An Autoencoder for Detecting Anomalies

Output

Input

![](_page_61_Figure_2.jpeg)

### Anomaly Detection

- Train on Normal Data
- Learns a bottleneck vector suitable for reconstructing normal signals
- High reconstruction error (MSE) for abnormal images. Flag high error as anomalies.

### An Autoencoder for Detecting Anomalies

![](_page_62_Figure_1.jpeg)

# Keras, Python

# Encoder inputs = Input(shape=(num\_feature s,)) # define hidden layers

// Tensorflow JS

// Encoder  $const$  input =  $tf.input$ shape: [numFeatures] }) # define hidden layers

### # Keras, Python

# define hidden layers enc\_hidden = Dense(15, activation='relu')(inpu ts)

// Tensorflow JS # define hidden layers let encHidden = tf.layers.dense({ units: 15, activation: "relu"  $)$ .apply(input);

### # Keras, Python

# define hidden layers enc\_hidden = Dense(7, activation='relu') (enc\_hidden)

// Tensorflow JS

# define hidden layers let encHidden = encHidden = tf.layers.dense({ units: 7, activation: "relu" }).apply(encHidden);

```
# Keras, Python
```
# Encoder

 $Z =$ Dense(latent\_dim)(enc\_hidden)

encoder =  $Model(inputs, z_{-})$ name='encoder')

// Tensorflow JS

### // Encoder

const  $z_-=tf.layers.dense({}$ units: latentDim }).apply(encHidden); const encoder =  $tf.model({}$ inputs: input, outputs: z\_, name:"encoder" })

![](_page_67_Picture_5.jpeg)

### Train - Data

• Normal • R-on-T Premature Ventricular Contraction • Supraventricular Premature or Ectopic Beat Premature Ventricular Contraction ● Unclassifiable Beat

![](_page_68_Figure_2.jpeg)

Test - Data

![](_page_69_Figure_1.jpeg)

**CLOUDERA** 

### Anomaly Detection with Deep Learning in the Browser!

Anomagram is an interactive visualization tool for exploring deep learning models applied to the task of anomaly detection (on non-time series data).

### **ECG 200**

- R-on-T Premature Ventricular Contraction Supraventricular Premature or Ectopic Beat · Normal
- Premature Ventricular Contraction . Unclassifiable Beat

![](_page_70_Picture_44.jpeg)

![](_page_70_Figure_8.jpeg)

### Interactive Visualizations of Predictions

![](_page_71_Figure_1.jpeg)

**CLOUDERA**
### Interactive Visualizations of Bottleneck Predictions

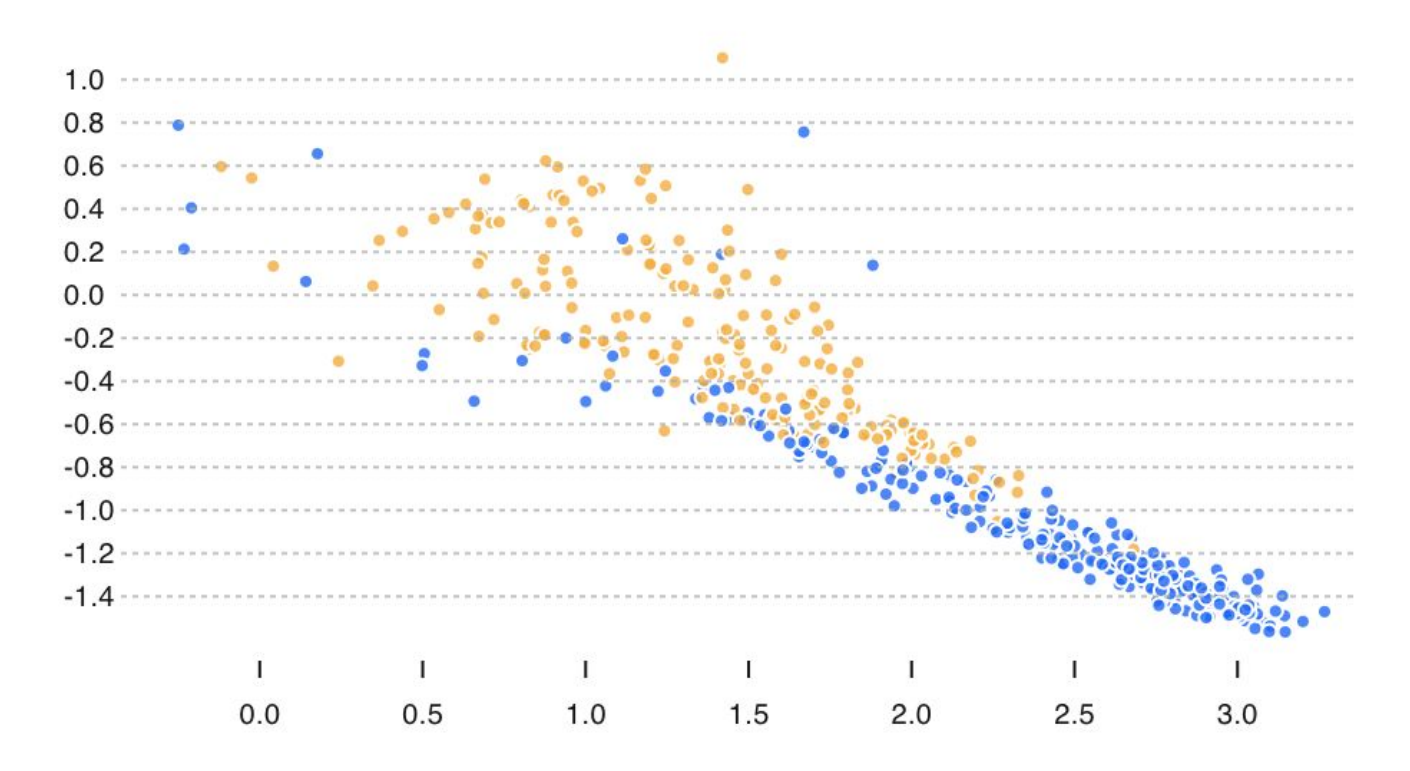

### Train Time for Two Layer Autoencoder (20 epochs) 2600 data points

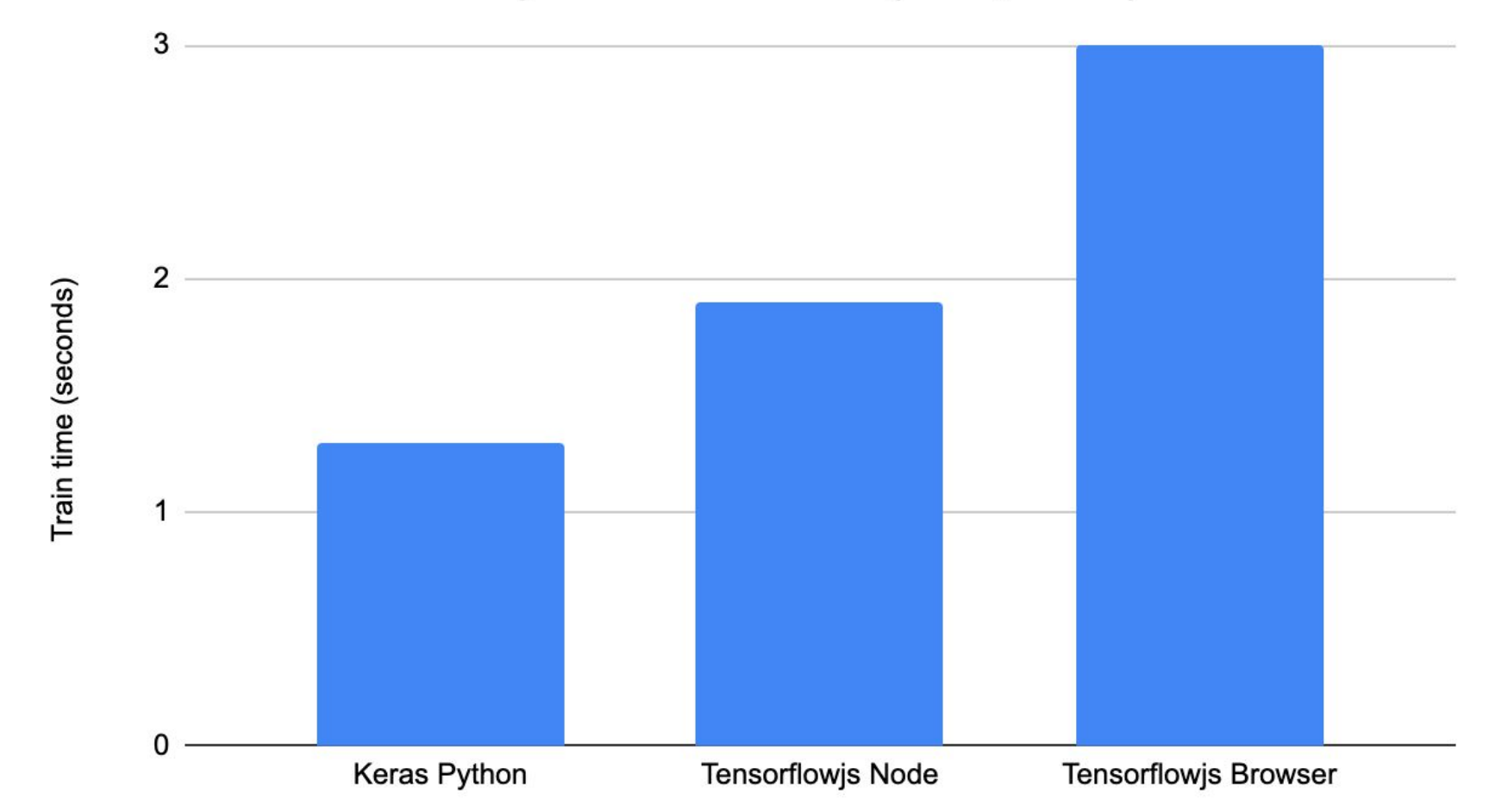

### Inference Time for Two Layer Autoencoder (500 data points)

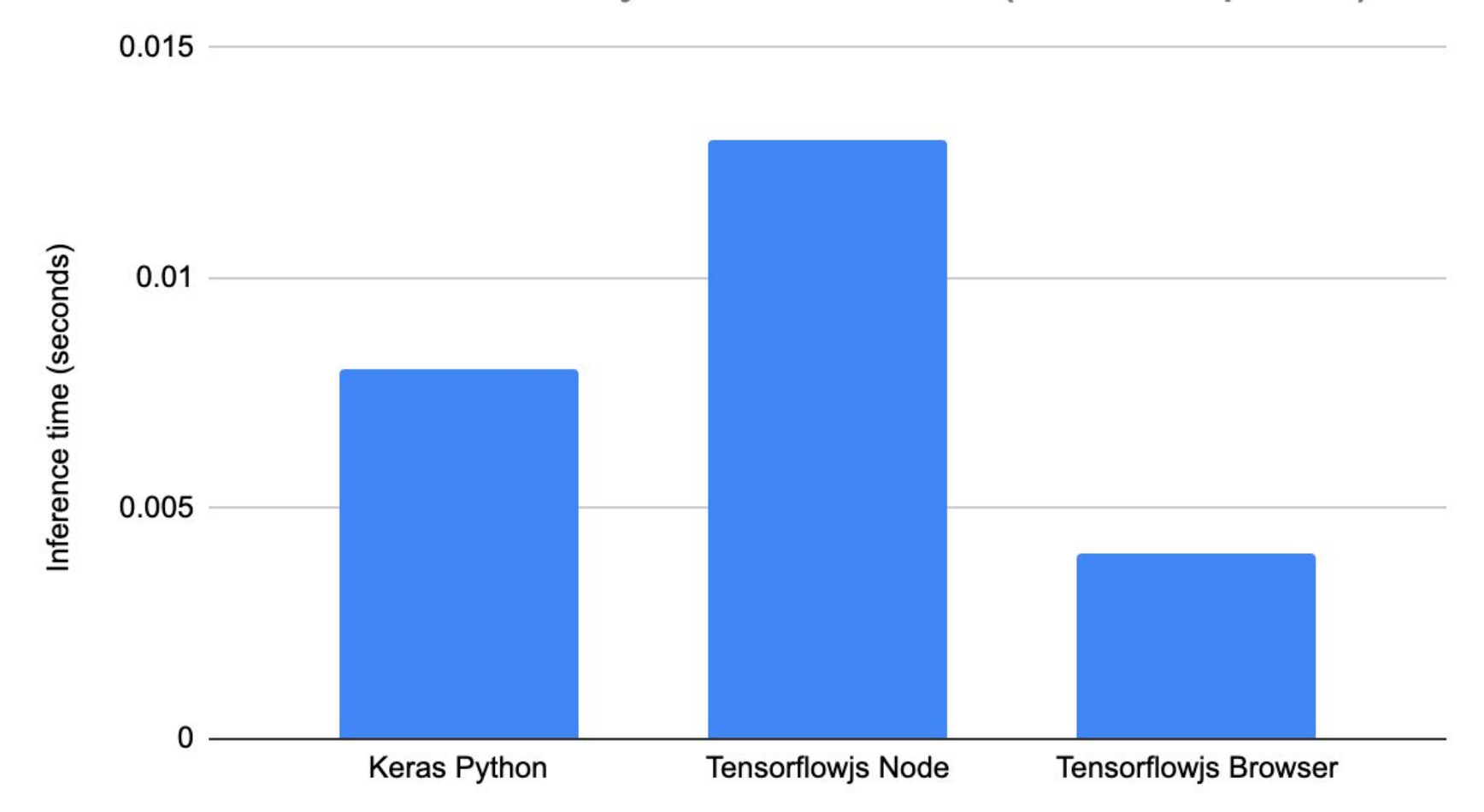

# Building Handtrack.js,

A library for prototyping hand gestures in the browser

<https://github.com/victordibia/handtrack.js/>

## Handtrack.js

- Given an image, predict the location (bounding box) of all hands.
- Uses a Convolutional Neural Network (Object Detection)
- Bundled into a JS library to enable developers prototype interactive.
- Open source.

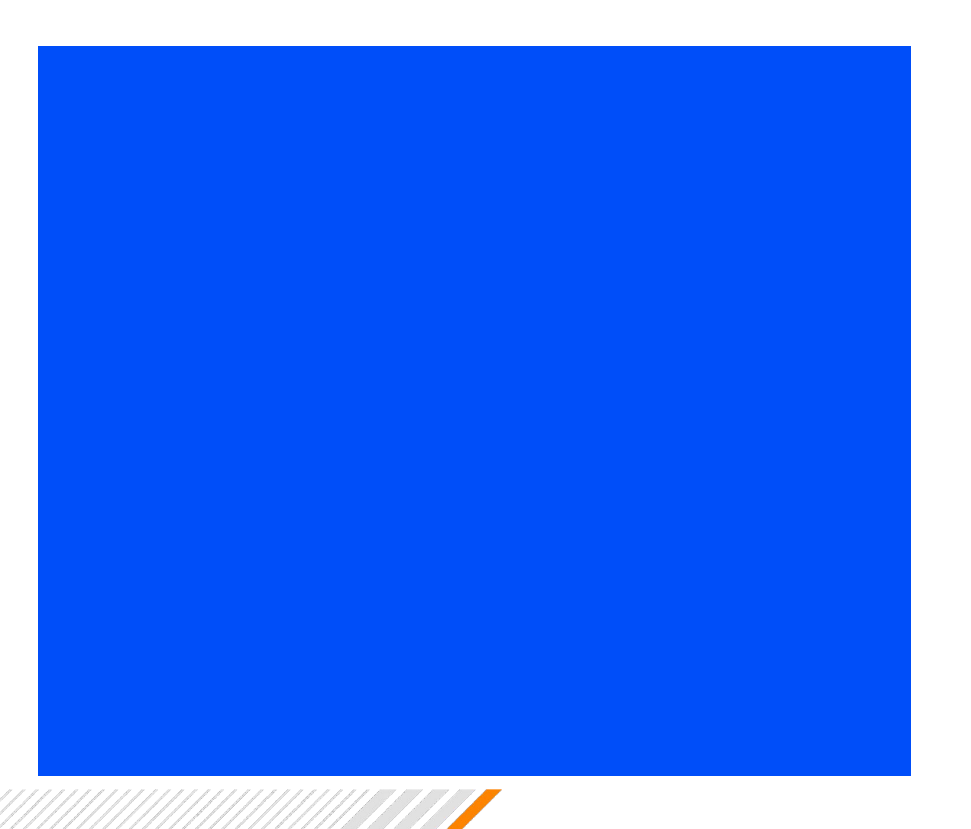

<script

src="https://cdn.jsdelivr.net/npm/handtrackjs/dist/handtrack.min.js"> </script>

```
// Load the model.
handTrack.Joad() .then (model => { } // detect objects in the image.
    model.\text{detect}(\text{img}).\text{then}(\text{predictions}=\text{?} console.log('Predictions: ', predictions);
      });
});
```

```
[{
bbox: [x, y, width, height],
class: "hand",
score: 0.8380282521247864
},
{ bbox: [x, y, width, height],
class: "hand",
score: 0.74644153267145157
}]
```
## How was this built?

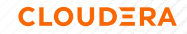

### How was this built?

### **Data Assembly**

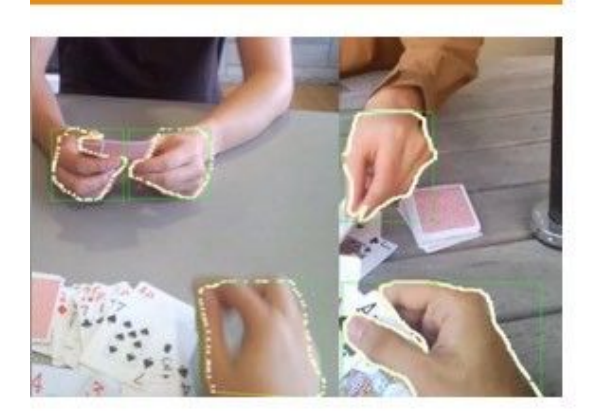

- Egohands dataset + Other sources

### **Model Training**

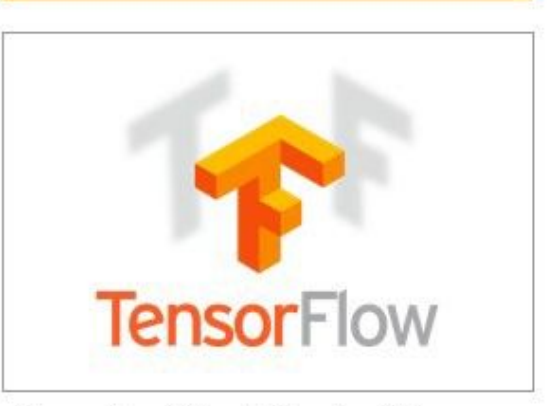

- Tensorflow Object Detection Api.
- Export trained model (saved model, frozenmodel)

### **Model Conversion**

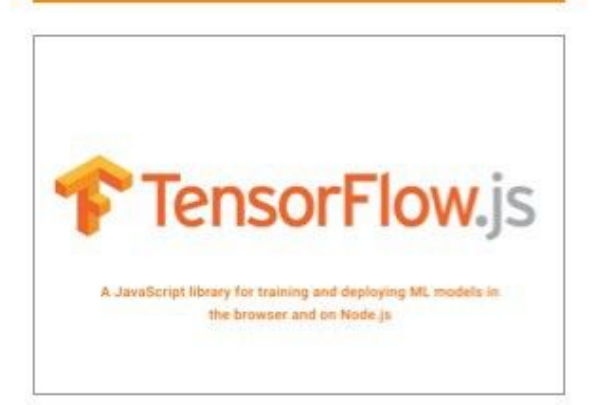

- Convert to tensorflowjs webmodel format

- Strip post processing step to improve performance

### Data Assembly (Egohands Dataset)

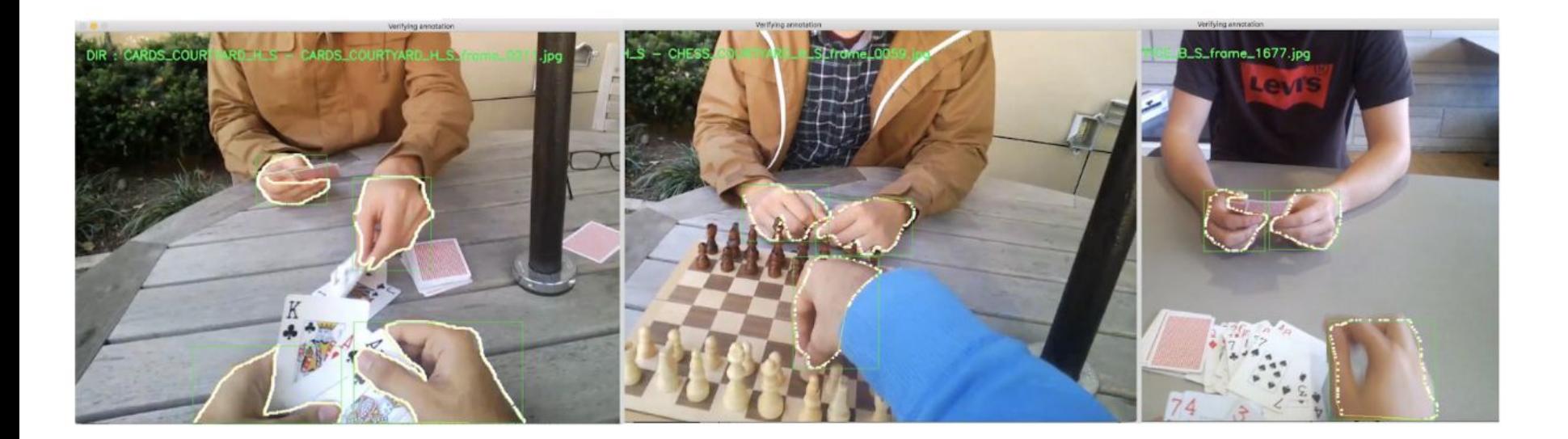

## Model Training

- Convert images to Tensorflow Records format
	- For each image, list of bbox coordinates, and labels.
- Train using Tensorflow Object Detection API (python)
	- Framework and sample code for training various object detection models.
	- Mobilenet, SSD (fast, optimized for mobile).
- Export Trained Model as **savedModel** from checkpoints.

•

## Model Conversion

- Use tensorflow.js converter
	- Identify model output node variable name
	- Specify model format
	- Specify input/output directories
- Supports
	- savedModel (default for Tensorflow)
	- Keras Model
	- Tensorflow Hub

\$ pip install tensorflowjs \$ tensorflowjs\_converter \  $-$ input\_format **tf\_saved\_model**  $\setminus$  --output\_node\_names 'Predictions/Reshape\_1' \ path/to/tf\_saved\_model \ path/to/tfjs\_model

### Exported model can be imported in javascript.

const model = await tf.loadGraphModel('path/to/model.json');

### Exported Model

- **18.5mb** .. final model size
- Sharded into 5 files with a maximum size of 4.2mb
- Bundled into an NPM library, hosted on NPM (with benefits!)
	- Model artifact versioning
	- CDN serving (jsdelivr)

•

•

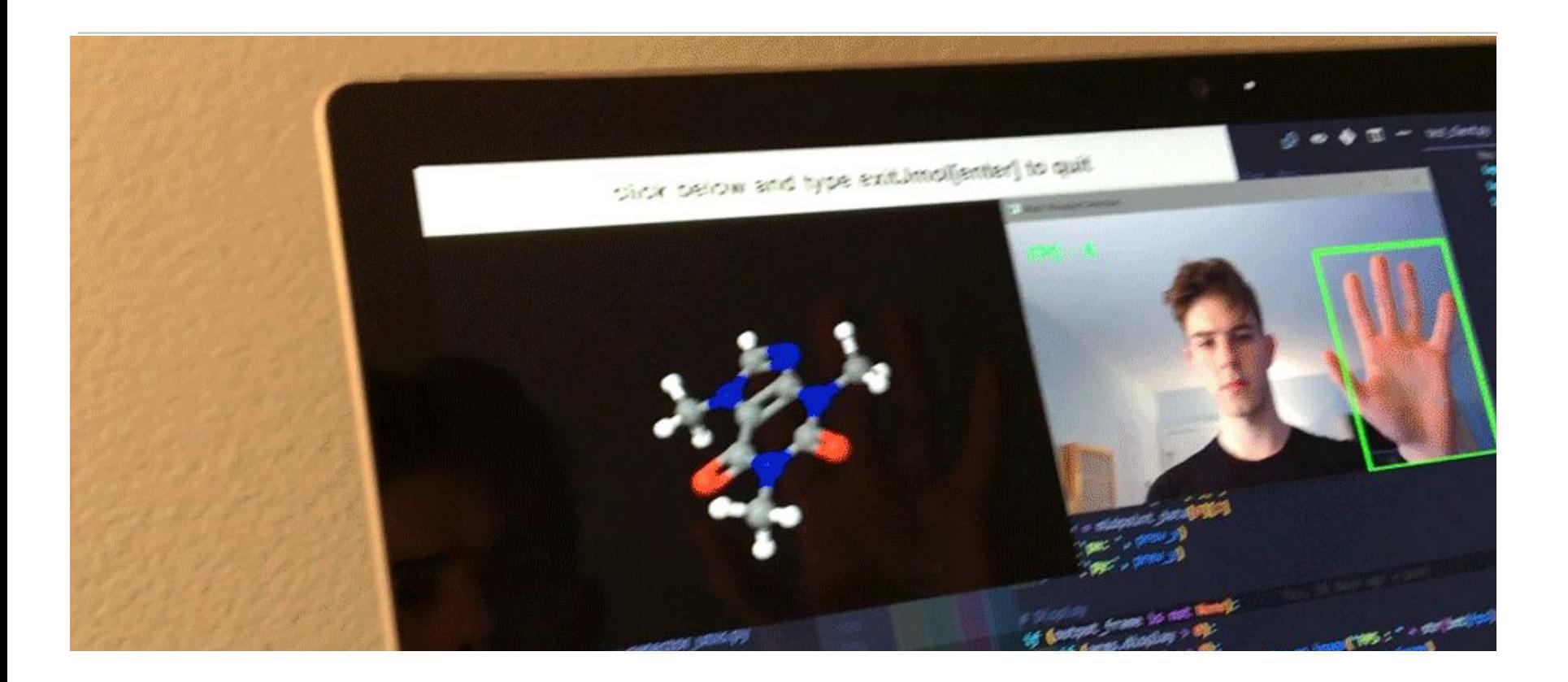

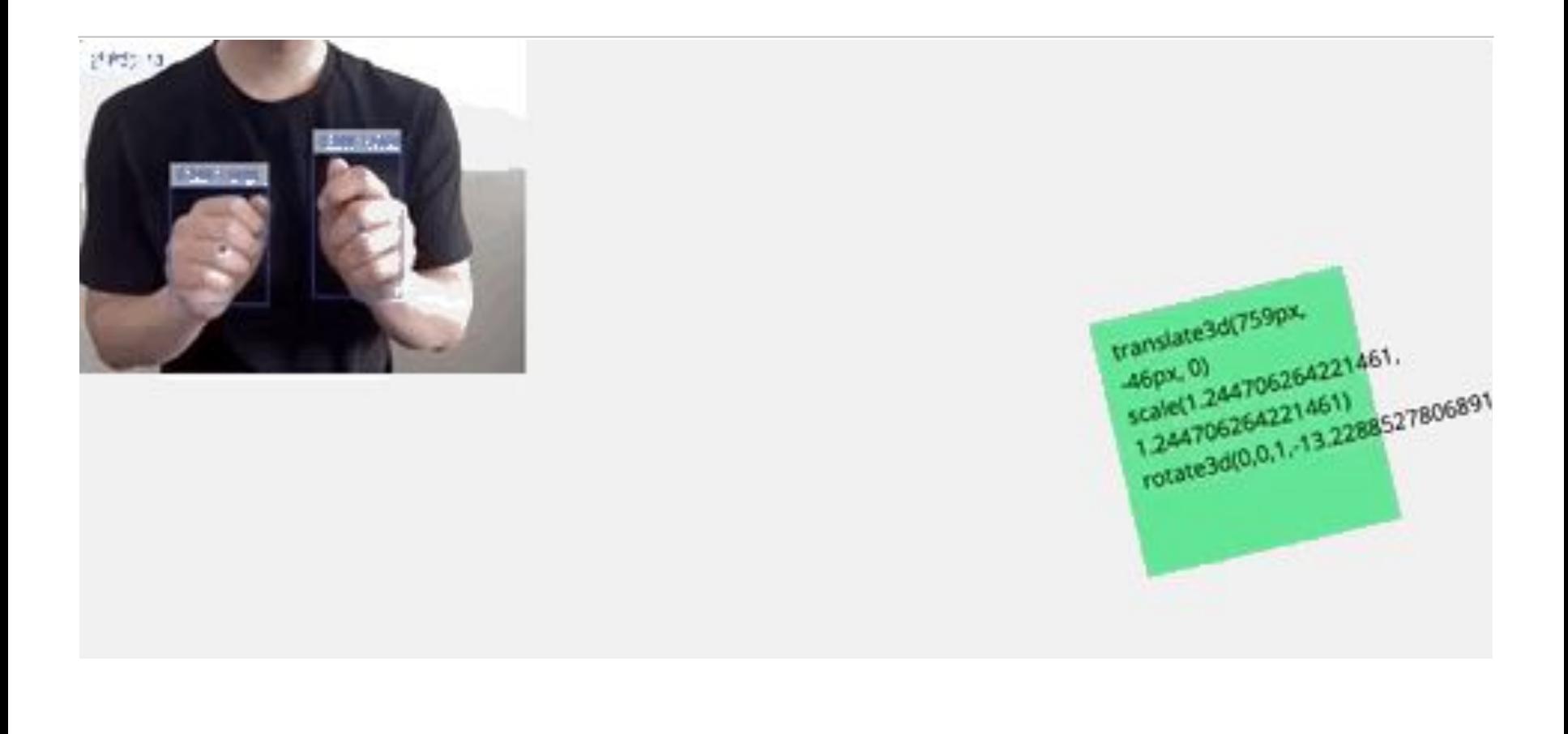

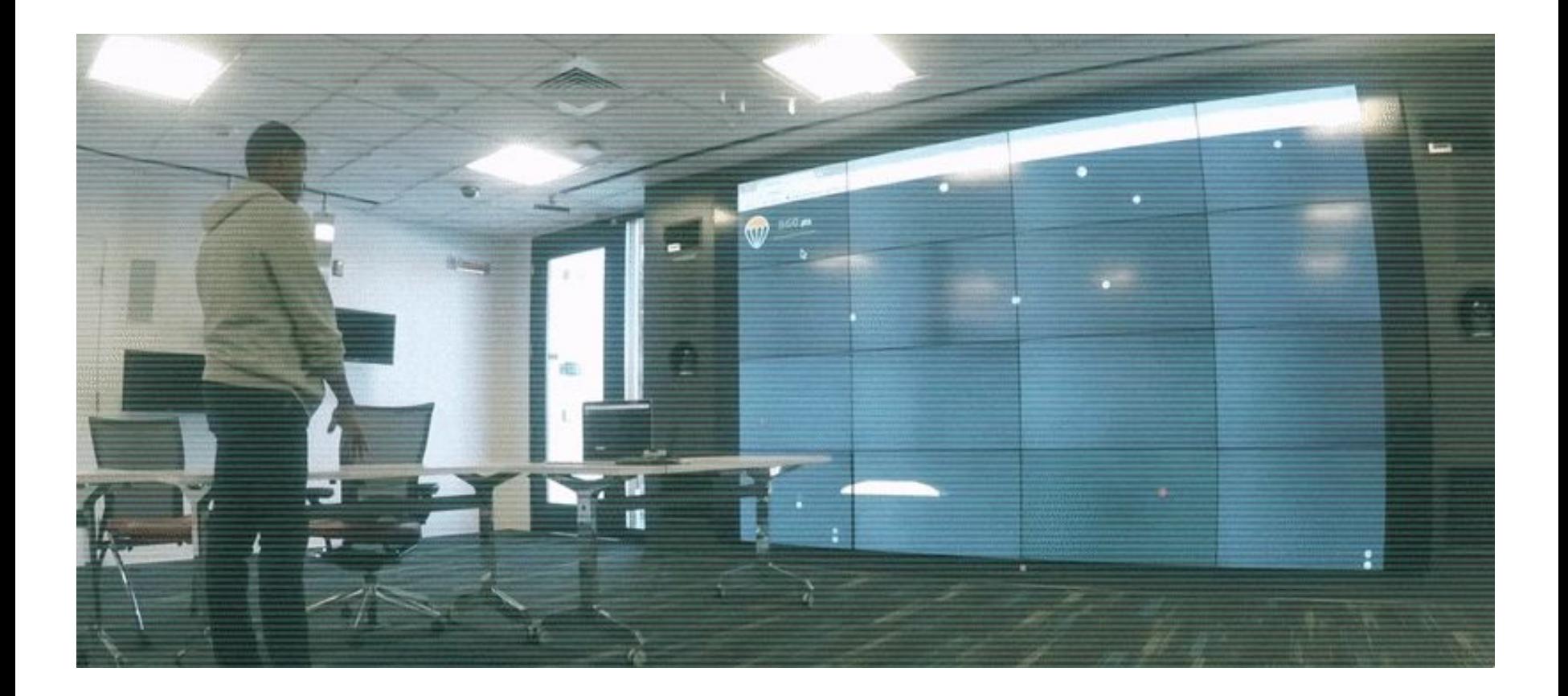

### Demo!

• So .. does it work live?

# • <https://victordibia.github.io/handtrack.js/#/>

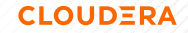

## Some Challenges

### • Manual Memory Management

- Tensorflow.js implements tensors using WebGLTextures.
- Copied to GPU and cached to enable fast computation
- Need to be explicitly deleted using the **tensor.dispose()**.
- Use **tf.memory()** to see how many tensors your application is holding onto

## Some Challenges

- General limitations of the Browser.
	- The browser is single threaded
	- Compute heavy operations will block the UI thread.

## Some Challenges

### • Device Fragmentation

- Differences in devices can lead to wildly varying performance
	- CPU (Mobile, Desktop, Embedded)
	- GPU availability
	- Device power mode

### Some Good Practices

## • Optimize Your Model

- Replace full Convolutional Operations with Depthwise separable convolutions (less parameters).
- Remove optional post processing from model graph during model export.
- Explore model compression methods (quantization, distillation, pruning).
- Explore NAS/AutoML.

.

### Some Good Practices

- Design and Test Considerations
	- Asynchronous methods (async await, promises) to avoid blocking the UI thread.
	- Visually communicate model load/inference latency.
	- Communicate model uncertainty where possible.
	- Test and benchmark across multiple devices!!
	- Chrome Profiler is your friend!
	- See Google PAIR (People + AI Guidebook) document on how to design human-centered AI products.

## Conclusion

- ML in the browser is valuable when your objectives are focused on privacy, ease of distribution, low latency and interactivity.
- **Tensorflow.js** provides an API for ML in Javascript (online, offline, hybrid workflow). Fast, expressive, integrated with the rest of the TF ecosystem.
- Research advances in ML (compression, distillation, pruning) + Advances in acceleration in the browser (WebAssembly, WebGPU), positions ML in the browser for faster and wider integration.

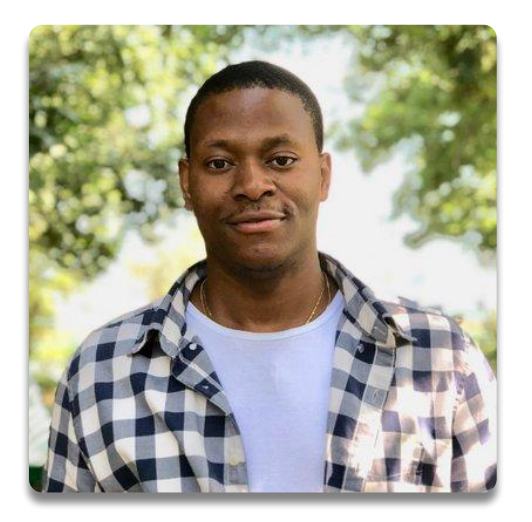

### Thank you!

### Source Code: Handtrack.js [https://github.com/victordibia/handtrack.js](https://github.com/victordibia/handtrack.js/)

Research Engineer Cloudera Fast Forward Labs, Brooklyn. @vykthur | @victordibia